Faculdade de Ciências e Tecnologia da Universidade de Coimbra

# A UTILIZAÇÃO DOS SISTEMAS AÉREOS NÃO TRIPULADOS (SANT) NA EXECUÇÃO DO CADASTRO GEOMÉTRICO DE PRÉDIOS

Ana Catarina Garcia Silva

Relatório de Estágio do Mestrado na área científica de Engenharia de Informação Geoespacial orientado pelo Professor Doutor José Paulo Elvas Duarte de Almeida e apresentado ao Departamento de Matemática da Faculdade de Ciências e Tecnologia da Universidade de Coimbra.

Outubro de 2020

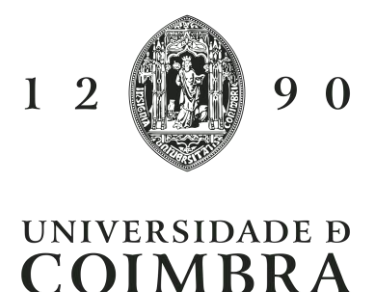

### <span id="page-2-0"></span>Agradecimentos

Na vida nem tudo é fácil, mas quando temos um sonho, um objetivo, devemos olhar em frente e fazer de tudo para alcançá-lo! Mesmo que surjam dias maus em que só nos apetece desistir devemos manter o foco, manter a esperança e acreditar que melhores dias virão. Mas apesar de tudo, muitas vezes olhamos à nossa volta e percebemos que nunca estivemos sozinhos, que existem pessoas que festejam connosco as nossas vitórias, que nos dão força e incentivo para continuar quando os obstáculos se manifestam.

É por este motivo que eu quero agradecer:

Aos meus pais, Isabel Garcia e António Silva, porque sem eles nada disto era possível, por me incentivarem e me fazerem perceber que para alcançarmos qualquer objetivo na vida temos que ser fortes e olhar sempre em frente. Por me fazerem acreditar que esta caminhada seria uma maisvalia na minha vida, por nunca me deixarem desistir e por estarem presentes incondicionalmente.

Ao meu irmão João Silva, pela força, por sempre ter acreditado em mim e por tantas vezes me fazer ver as coisas como elas realmente são.

Ao meu namorado Pedro Dinis, por acreditar em mim, por todo o apoio, toda a paciência e por todas as palavras de incentivo que me deu em todos os momentos.

À minha família que de uma forma ou de outra estiveram presentes.

À Andreia e à Magda que estiveram sempre do meu lado.

Aos meus amigos e colegas. Aos meus amigos de curso.

Ao meu orientador Professor Doutor José Paulo Elvas Duarte de Almeida, por ter sempre acreditado em mim, incentivando-me e ajudando-me em tudo que foi necessário para que este relatório fosse concluído.

Ao Professor Doutor Gil Rito Gonçalves que se mostrou sempre disponível para ajudar, dando orientações de trabalho que ajudaram bastante na realização deste relatório.

Aos professores do Mestrado de Engenharia de Informação Geoespacial em geral, pois contribuíram todos de alguma forma para o meu crescimento pessoal e profissional.

Às minhas professoras da licenciatura em Engenharia Topográfica, no Politécnico da Guarda, Professora Doutora Elisabete Monteiro e Engenheira Catarina Costa, que me incentivaram a ingressar neste mestrado, valorizando as minhas capacidades e fazendo-me acreditar que eu era capaz.

À Câmara Municipal de Coimbra por me ter recebido tão bem como estagiária. À Engenheira Virgínia Manta e Engenheira Maria Manuel por toda a disponibilidade e ajuda. A toda a equipa da Divisão de Informação Geográfica e Cadastral.

À empresa Aerisurvey por me ter facultado o ortofoto de Penalva do Castelo. Um muito obrigada.

### <span id="page-3-0"></span>Resumo

É indiscutível a importância do cadastro predial multifuncional para as autarquias locais que necessitam de ter um conhecimento do território que administram e pelas responsabilidades que lhes são atribuídas relativamente à dinâmica territorial.

A execução do cadastro predial é da competência da Direção-Geral do Território (DGT), não existindo ainda no concelho de Coimbra. Os municípios apenas podem fazer cadastro predial nos casos previstos na lei (por exemplo, os casos de expropriação ou execução de planos de pormenor), no entanto, dada a necessidade de conhecer o seu território, a Câmara Municipal de Coimbra (CMC) tem executado atividades cadastrais no âmbito do inventário cadastral do concelho de Coimbra, em elaboração na Divisão de Informação Geográfica e Cadastral (DIGC).

Neste âmbito, surgiu por parte da CMC a criação de uma parceria com o Departamento de Matemática (DM) da Faculdade de Ciências e Tecnologia da Universidade de Coimbra (FCTUC), por forma a desenvolver um protocolo de execução de cadastro geométrico de prédios utilizando Sistemas Aéreos Não Tripulados (SANT) com georreferenciação direta e sinalização codificada de estremas e proprietários, sendo este o principal objetivo deste relatório.

No presente documento serão descritos vários conceitos relacionados com o cadastro predial e possíveis metodologias a adotar na sua realização, nomeadamente a exploração das potencialidades dos Sistemas Aéreos Não Tripulados, abordando vantagens e desvantagens da utilização desta metodologia.

**Palavras-chave:** *Cadastro Predial, Cadastro Geométrico, Inventário Cadastral, Métodos Clássicos, SANT.*

### <span id="page-4-0"></span>Abstract

The importance of the multifunctional land registration is indisputable for local authorities that need to have an understanding of the territory they administer and because of the responsibilities that are assigned to them regarding territorial dynamics.

The execution of the land registration is from the responsibility of the "Direção Geral do Território" (DGT) and does not yet exist in the municipality of Coimbra. Municipalities can only register land as foreseen by the law (e.g. in cases of expropriation or execution of "detailed plans"), however, given the need of information regarding its territory, the Coimbra City Council, through its Geographic and Cadastral Information Division, has been executing cadastral activities within the scope of the cadastral inventory of the municipality.

In this context, a partnership between the Coimbra City Council and the Department of Mathematics of the Faculty of Sciences and Technology of the University of Coimbra was established in order to develop a protocol for the execution of the geometric registration of buildings using Unmanned Aerial Vehicles (UAV) with direct georeferencing and coded signalling of boundaries and its owners, being this protocol, the main goal of this report.

In this document, several concepts related to the land registration and possible methodologies to be adopted in its realization will be described, namely the exploration of the potentialities of Unmanned Aerial Vehicles, addressing advantages and disadvantages of using this methodology.

**Keywords:** *Land Registration, Geometric Registration, Cadastral Inventory, Classical Methods, UAV.*

## <span id="page-5-0"></span>Índice

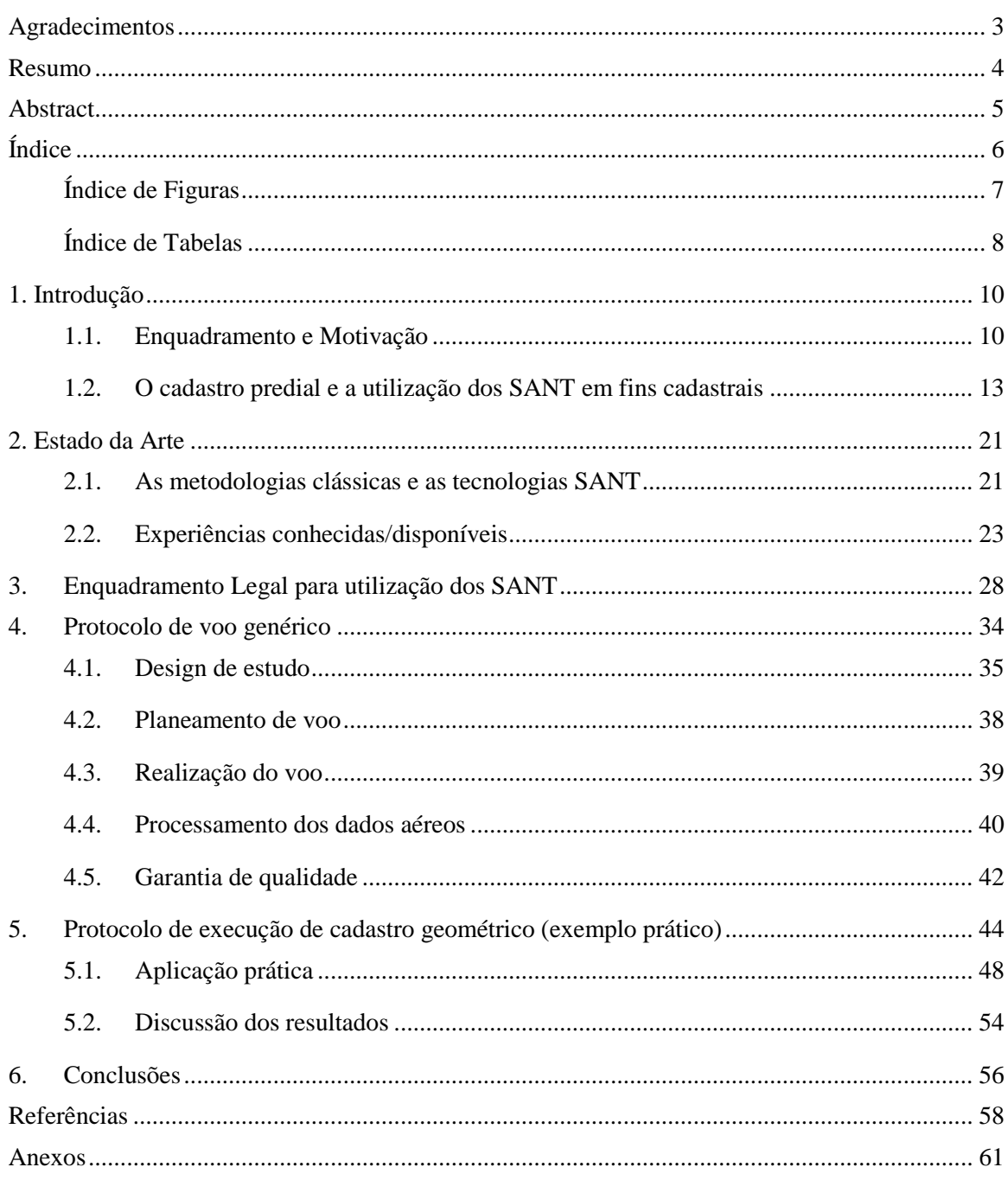

## <span id="page-6-0"></span>Índice de Figuras

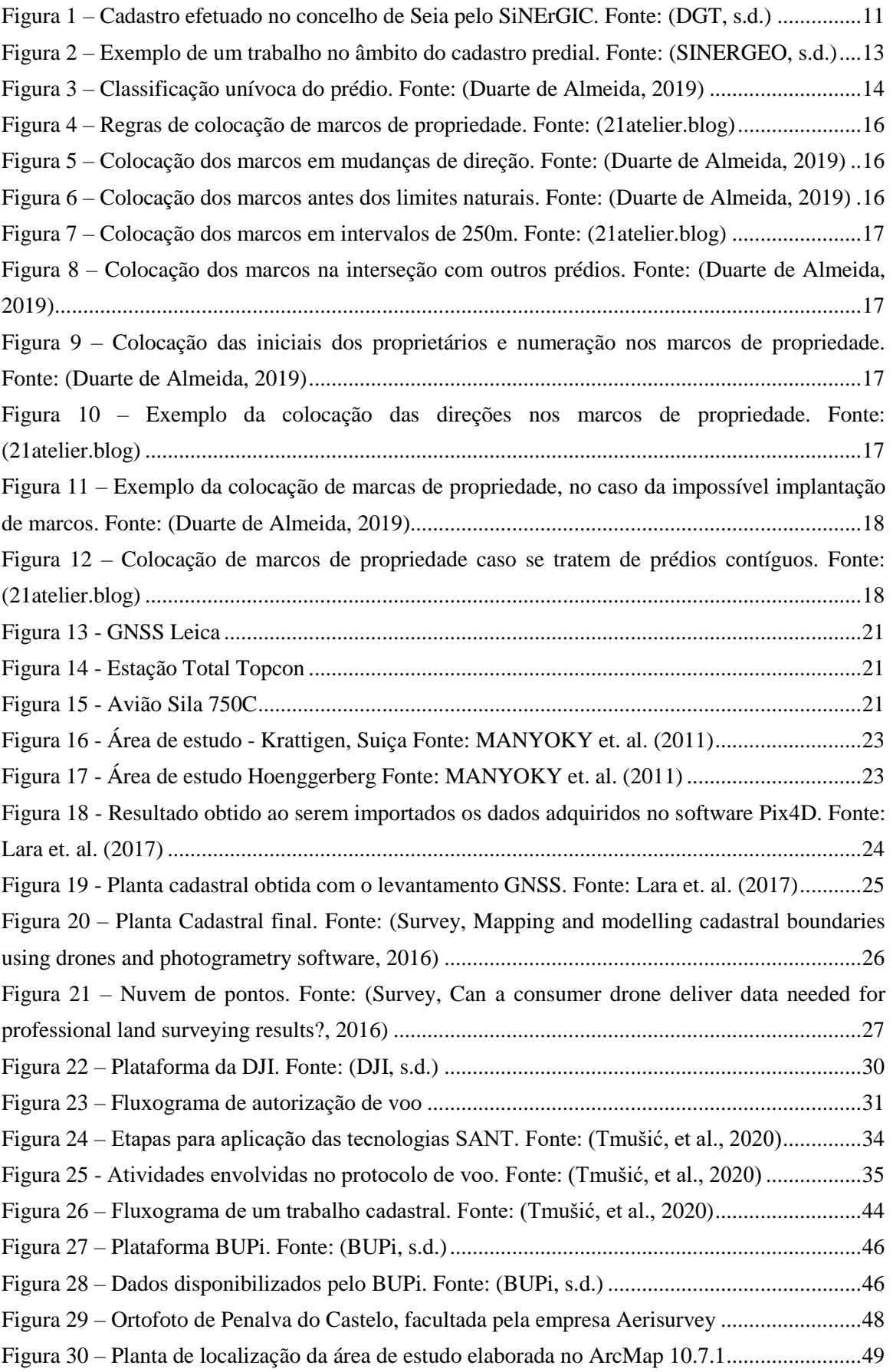

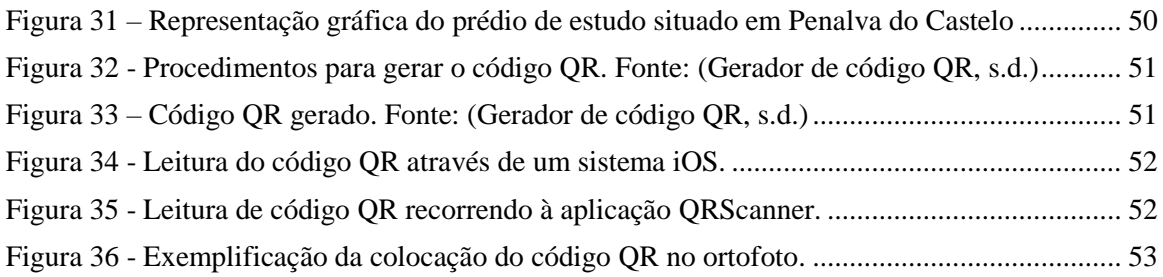

## <span id="page-7-0"></span>Índice de Tabelas

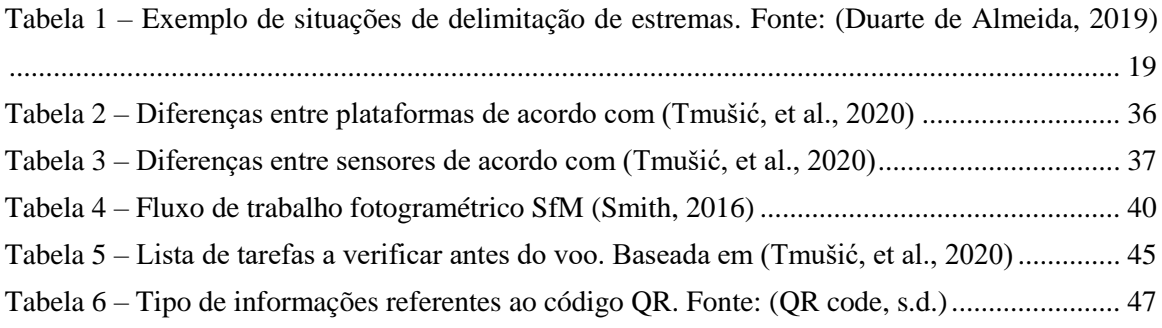

### Acrónimos

- **SANT** Sistemas Aéreos Não Tripulados
- **DGT** Direção-Geral do Território
- **CMC** Câmara Municipal de Coimbra
- **DIGC** Divisão de Informação Geográfica e Cadastral
- **DM** Departamento de Matemática
- **FCTUC** Faculdade de Ciências e Tecnologia da Universidade de Coimbra
- **DPEE** Departamento de Planeamento e Estudos Estratégicos
- **NIP** Número de Identificação Predial
- **CGPR**  Cadastro Geométrico da Propriedade Rústica
- **SiNErGIC** Sistema Nacional para a Exploração e Gestão de Informação Cadastral
- **BUPi** Balcão Único do Prédio
- **AT -** Autoridade Tributária e Aduaneira
- **IRN** Instituto dos Registos de Notariado
- **MC** Município de Coimbra
- **DRE** Diário da República Eletrónico
- **GNSS** *Global Navigation Satellite System*
- **SBAS** *Satellite Based Augmentation System*
- **RTK** *Real Time Kinematic*
- **GCPs** *Ground Control Points*
- **EMQ** Erro Médio Quadrático
- **DL** Decreto-Lei
- **DR** Diário da República
- **ANAC** Autoridade Nacional de Aviação Civil
- **AAN** Autoridade Aeronáutica Nacional
- **CNPD** Comissão Nacional de Proteção de dados
- **ICNF** Instituto de Conservação da Natureza e das Florestas
- **GSD** *Ground Sample Distance*
- **SfM** *Structure from Motion*
- **POE** Parâmetros de Orientação Externa
- **MDS** Modelos Digitais de Superfície
- **ELM** *Empirical Line Method*
- **QR**  *Quick Response*
- **CD** *Compact Disc*

### <span id="page-9-0"></span>1. Introdução

### <span id="page-9-1"></span>1.1. Enquadramento e Motivação

O presente relatório insere-se no âmbito da unidade curricular dissertação/estágio do plano de estudo do Mestrado em Engenharia de Informação Geoespacial da FCTUC e surge do estágio realizado na DIGC da CMC. A DIGC, assim designada desde a última reestruturação dos serviços em 2019, está incluída no Departamento de Planeamento e Estudos Estratégicos (DPEE). A estrutura orgânica da CMC, publicada em Diário da República, em 2019, dada a sua dimensão poderá ser consultada em anexo *(Anexo I)*.

De acordo com o aviso n.º 11707/2019 publicado pelo Diário da República, compete à DIGC executar e atualizar o cadastro do território municipal, interagindo com outros serviços municipais. (Câmara Municipal de Coimbra, s.d.)

Para um bom planeamento, ordenamento e gestão do território é essencial que o mesmo seja conhecido na totalidade e corretamente. Consequentemente espera-se que cada cidadão, entidade pública ou particular, tenha interesse em conhecer as suas propriedades, não só na vertente legal e fiscal, mas também na sua correta localização geográfica. A ligação do cadastro legal, fiscal e geométrico denomina-se de cadastro multifuncional. A Direção-Geral do Território é a entidade oficial responsável pelo cadastro, definindo-o como sendo um conjunto de dados que identificam os prédios existentes no território. Por sua vez, o prédio corresponde a uma parte corretamente delimitada no terreno com caráter permanente, acompanhado por um identificador único denominado por Número de Identificação Predial (NIP). Este número consta no registo predial, que representa um papel imprescindível, protegendo os proprietários face aos seus direitos. Outro elemento fidedigno a constar no registo é o suporte gráfico georreferenciado, representando inequivocamente o prédio.

Nos anos 30, no século XX surgiu o Cadastro Geométrico da Propriedade Rústica (CGPR), utilizado essencialmente para cadastro fiscal, não levantando na totalidade todos os concelhos do país. Consideradas várias limitações, a DGT criou o Sistema Nacional para a Exploração e Gestão de Informação Cadastral (SiNErGIC), com vista na harmonização do cadastro fiscal, legal e geométrico. De acordo com a Ordem dos Engenheiros, este sistema tem como principais objetivos: *"a identificação unívoca dos prédios, unificar os conteúdos cadastrais existentes e a produzir, permitir uma gestão uniforme e informática dos conteúdos cadastrais, garantir a sua compatibilidade com os sistemas eletrónicos pelas várias entidades envolvidas no projeto, assegurar que a descrição do registo predial é acompanhada de um suporte gráfico, possibilitar a utilização generalizada do sistema de Administração Pública e assegurar o acesso à informação pelo cidadão e pelas empresas."* (Municípia, s.d.) O SiNErGIC tem como responsáveis: os municípios, a DGT, equipas de apoio técnico e titulares cadastrais. Cabe ao titular a correta demarcação da propriedade que é responsável, cumprindo com as normas estipuladas pela DGT no âmbito do cadastro predial. A DGT, tem como responsabilidade o anúncio atempado do início das operações cadastrais e a realização de sessões de sensibilização em parceria com os municípios. Atualmente, o projeto abrange os seguintes concelhos: Seia, Oliveira do Hospital, Tavira, São Brás de Alportel, Loulé e Penafiel.

Na *Figura 1* está representada a plataforma web, disponibilizada pela DGT, que permite consultar o cadastro efetuado no âmbito dos projetos CGPR e SiNErGIC.

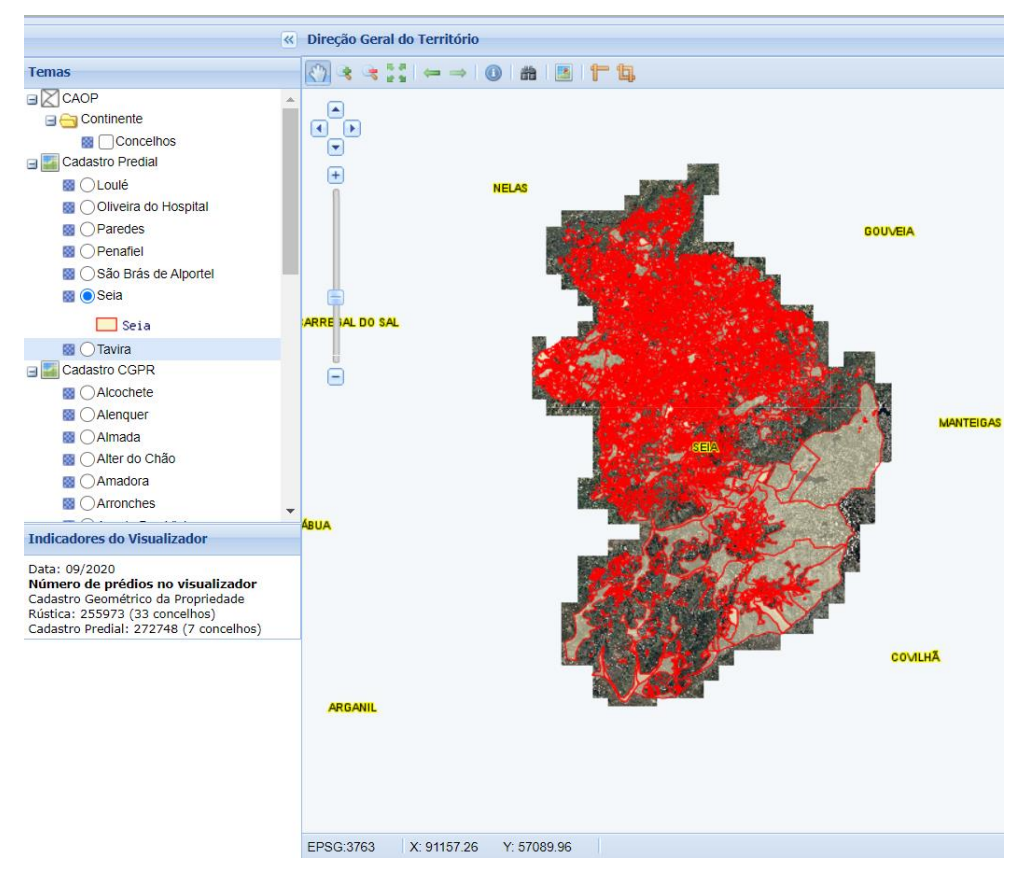

*Figura 1 – Cadastro efetuado no concelho de Seia pelo SiNErGIC. Fonte:* (DGT, s.d.)

Tanto o CGPR como o SiNErGIC apresentam insuficiências face aos principais objetivos do cadastro, nomeadamente ao nível da sua operacionalização e no que diz respeito à harmonização cadastral (cadastro geométrico, legal e fiscal). É nesse contexto que surge em agosto de 2017 (Lei 78/2017) o Sistema de Informação Cadastral Simplificada. Começou por abranger os seguintes concelhos: Alfândega da Fé, Caminha, Castanheira de Pêra, Figueiró dos Vinhos, Pampilhosa da Serra, Pedrogão Grande, Penela, Proença-a-Nova e Sertã.

Em setembro de 2019 foi alargado a todo o território nacional (Lei 65/2019). Estima-se, de acordo com a plataforma do Balcão Único do Prédio (BUPi), que é conhecido já cerca de 52,44% do território nacional. Para o efeito, foi criado o chamado BUPi constituindo este uma rede de balcões físicos ou *online* para levantamento do território, ao nível do prédio, por participação pública. O BUPi permite que cada cidadão identifique os limites das suas propriedades,

acompanhados por desenhos gráficos que são posteriormente analisados e validados por responsáveis competentes. O processo de identificação *online* por parte do proprietário é gratuito nos concelhos em que o projeto se encontra em vigor, havendo a necessidade do preenchimento de um termo de responsabilidade eletrónico e da posse de documentos que comprovem legalmente a titularidade da propriedade. O documento essencial para comprovar a titularidade é a caderneta predial, onde constam os seguintes elementos:

- Número de Identificação Predial: NIP;
- Localização: morada completa;
- Artigo matricial: número identificativo, da responsabilidade da Autoridade Tributária e Aduaneira (AT);
- Confrontações: localização geográfica do prédio;
- Descrição do prédio: rústico ou urbano;
- Área do prédio: área total, incluindo áreas de implantação e outras que possam ser cruciais à correta análise da propriedade;
- Titulares: nome completo, número de identificação e morada fiscal;
- Fração autónoma: indicação do andar e localização da fração;
- Dados de avaliação do imóvel: ano de inscrição da matriz predial (rústica ou urbana).

Todo o processo é gerido pelo Instituto dos Registos e Notariado (IRN) através das várias Conservatórias do Registo Predial. O SiNErGIC relaciona-se com o BUPi considerando a sua responsabilidade em disponibilizar e assegurar a informação dos elementos cadastrais já existentes. O principal objetivo destes projetos, centra-se essencialmente, em criar uma plataforma única de modo a que o cadastro se encontre harmonizado, tendo em consideração as suas várias vertentes.

Foi neste contexto que foram exploradas as potencialidades dos SANT, isto porque antes do seu aparecimento apenas se considerava viável a utilização de Sistemas Aéreos Tripulados, para além dos métodos clássicos de topografia já conhecidos (levantamento com teodolito, estação total, etc.). Ainda que, contrariamente a esta afirmação, possa realçar-se a importância da utilização de Sistemas Aéreos Tripulados em mapeamentos de grandes áreas. Por sua vez, os SANT são aconselháveis para áreas pequenas, obtendo-se alta precisão e bom detalhe tridimensional. Com o avanço tecnológico têm demonstrado um grande potencial em diversas áreas, revelando vantagens a nível de tempo e de custos. Além destas vantagens, contêm ainda plataformas leves e sensores que permitem a captura de dados geográficos e a utilização de *softwares* adequados para todo o processamento das informações recolhidas.

É do interesse do Município de Coimbra (MC) que o seu património esteja devidamente caraterizado, tendo em consideração as localizações e as delimitações geográficas. E é neste contexto que se torna tão importante a área do cadastro, isto porque permite aos municípios uma melhor gestão do seu território, diminuindo a necessidade de levantamentos repetitivos, fazendo assim face às suas necessidades futuras.

### <span id="page-12-0"></span>1.2. O cadastro predial e a utilização dos SANT em fins cadastrais

Como já foi referido neste relatório, os SANT desempenham um papel crucial no que diz respeito ao desenvolvimento e à aplicabilidade do cadastro predial. O seu desempenho a nível de precisão e tempo na aquisição de dados faz com que este método seja cada vez mais explorado na atualidade. Mas antes de serem explicadas as potencialidades dos SANT em si, é essencial a introdução de alguns conceitos coerentes no que diz respeito ao cadastro.

Segundo a DGT, o cadastro predial permite o conhecimento dos prédios, considerando a sua localização administrativa e geográfica, complementada ainda com a configuração geométrica e a área dos mesmos (Território, s.d.). A *Figura 2* representa um exemplo de um trabalho prático no âmbito do cadastro predial.

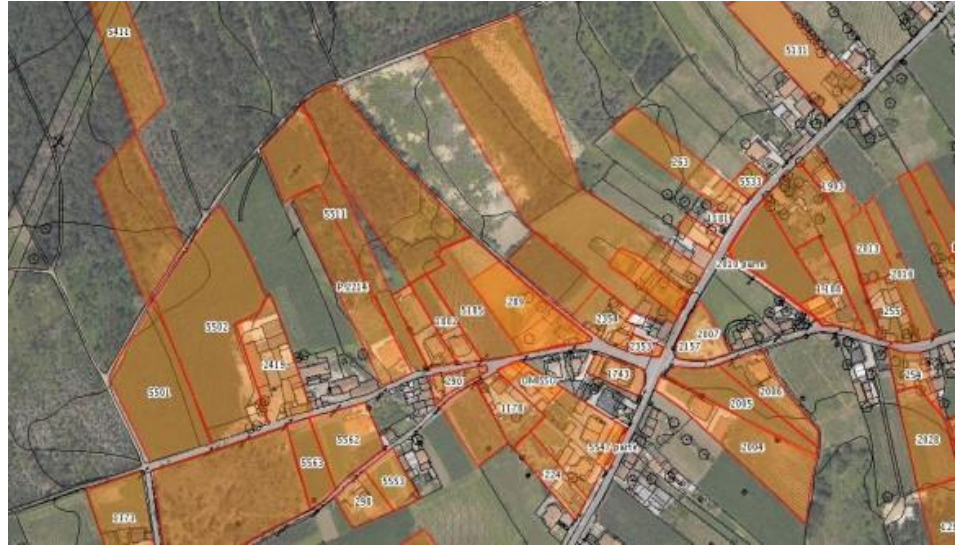

*Figura 2 – Exemplo de um trabalho no âmbito do cadastro predial. Fonte:* (SINERGEO, s.d.)

A localização administrativa consiste em identificar, o distrito, concelho e freguesia do prédio. Por sua vez, as estremas representarão a linha poligonal imaginária que delimita o prédio, podendo a mesma estar fisicamente representada no terreno através dos marcos de propriedade (configuração geométrica). A localização geográfica consiste no posicionamento dos marcos de propriedade no terreno, relativamente a um sistema de coordenadas. No que diz respeito à área, a mesma é expressa em metros quadrados e é determinada considerando as estremas.

Introduzido o conceito de cadastro, é importante referir em que é que consiste um prédio no ponto de vista legal: De acordo com o *Decreto-Lei n.º 172/95 de 18 julho, artigo nº1, alínea b*, denomina-se por prédio: *"uma parte delimitada do solo juridicamente autónoma, abrangendo as águas, plantações, edifícios e construções de qualquer natureza nela existentes ou assentes com carácter de permanência, e, bem assim, cada fração autónoma no regime de propriedade horizontal;"* (DRE)

Definidos os conceitos de cadastro e de prédio, podem abordar-se outras questões relativas à classificação do cadastro considerando a sua área de aplicabilidade.

O cadastro predial divide-se em quatro grandes grupos, considerando a sua finalidade:

**Cadastro urbano** (também denominado por técnico municipal) – destina-se essencialmente ao registo de propriedades imobiliárias públicas e aos serviços urbanos, quando situados em locais urbanos no ponto de vista legal;

**Cadastro rural** – trata-se se um cadastro aplicado em áreas agrícolas e florestais, minérios e recursos hídricos;

**Cadastro geométrico** – é direcionado à forma do terreno, sendo os dados adquiridos por técnicas topográficas, geodésicas, fotogramétricas, entre outras. É importante referir que o cadastro geométrico deve estar corretamente georreferenciado. A junção do cadastro geométrico com o cadastro georreferenciado, permite a delimitação das entidades cadastrais.

**Cadastro fiscal** – aplicado a fins fiscais (cobrança de impostos).

Os prédios podem ainda ser classificados de acordo com os seguintes âmbitos:

**Rústicos** – terrenos de exploração agrícola ou florestal;

**Urbanos** – edifícios, minas, indústria, etc.

**Mistos** – esta vertente é apenas imposta para efeitos fiscais.

A *Figura 3* exemplifica uma das formas de classificação unívoca de um prédio, composta por 20 dígitos – no caso, o esquema genérico dos NIP. (Duarte de Almeida, 2019)

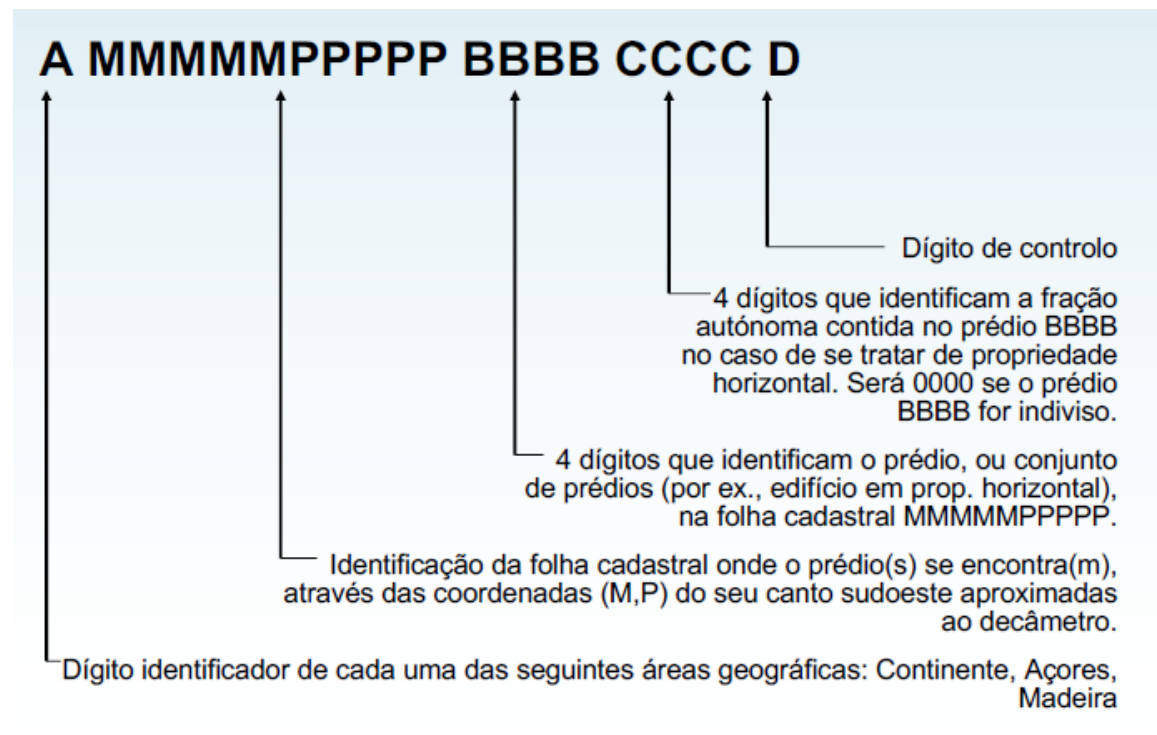

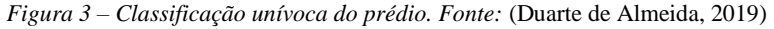

Abordados os conceitos mais relevantes do cadastro predial, são definidas as seguintes fases para a sua execução prática no contexto de uma campanha cadastral oficial (Duarte de Almeida, 2019):

#### **1. Publicitação do início das atividades cadastrais:**

Deve ser realizada com pelo menos 4 meses de antecedência, englobando reuniões e divulgações dos trabalhos cadastrais e ainda a consulta do Registo Predial na conservatória em questão considerando 1 mês de antecedência.

#### **2. Divulgação e esclarecimentos:**

Explicação das normas de demarcação dos prédios efetuada pelos proprietários acompanhados por documentos comprovativos legais.

#### **3. Recolha de informação:**

Recolha de documentos comprovativos de titularidade, junto da repartição das finanças e conservatória de registo predial.

#### **4. Reconhecimento da área de estudo:**

Deslocação ao campo por parte dos proprietários para identificação das estremas e colocação no terreno dos marcos de propriedade (da responsabilidade dos proprietários).

#### **5. Reconhecimento cadastral:**

Levantamento aerofotogramétrico e identificação da área em ortofoto e cartografia.

#### **6. Completagem de campo:**

Levantamento cadastral complementar dos respetivos marcos de propriedade e de todos os elementos não identificados nos ortofotos.

#### **7. Recolha de informação alfanumérica:**

Recolha de informações alfanuméricas identificativas do prédio (NIP, DICOFRE, número, andar, localidade, código postal, informações do proprietário, registo predial, matriz predial, data do levantamento ou da atualização, etc.)

#### **8. Implantação e desenho/digitalização:**

Implantação dos marcos de propriedade caso seja necessário e desenho das estremas.

#### **9. Medição de áreas prediais:**

Medição de todas as áreas respeitantes ao prédio.

#### **10. Processamento e edição provisória dos dados.**

#### **11. Consulta pública:**

Convocação dos proprietários, permitindo eventuais reclamações.

#### **12. Resolução das reclamações:**

Análise das reclamações, permitindo quando se verificar a alteração dos dados (alfanuméricos ou gráficos).

#### **13. Processamento e edição final.**

### **14. Emissão dos Cartões de Identificação Predial pela DGT e entrega dos mesmos aos proprietários.**

É neste seguimento, no contexto das fases 4 e 5 acima descritas, que se deve explorar as potencialidades dos marcos de propriedade, estes que permitem a identificação dos prédios de

forma física e serão também uma mais valia nos levantamentos efetuados com recurso às tecnologias SANT.

Segundo as especificações técnicas oficiais, os marcos devem ser colocados no terreno com recurso a materiais resistentes (pedra, madeira, plástico, etc.) e com dimensões claramente visíveis, pintados preferencialmente de branco *(Figura 4)*.

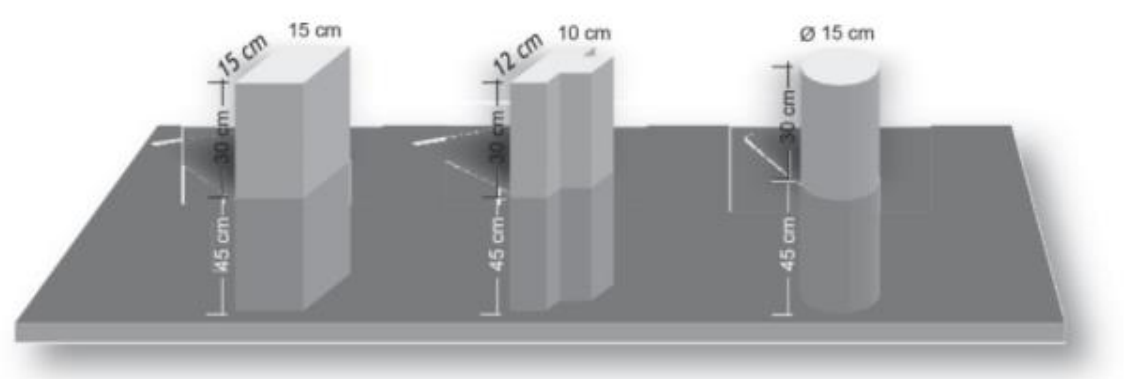

*Figura 4 – Regras de colocação de marcos de propriedade. Fonte:* (21atelier.blog)

Outra regra que deve ser cumprida na colocação dos marcos é que sejam visíveis entre si, ou seja um determinado marco deve ter total visibilidade para o que se encontra posteriormente e para o anterior. Daqui ressalta-se a importância da limpeza do terreno e dos marcos de propriedade.

Quando se trata de uma estrema que não é um limite natural, devem considerar-se as seguintes regras na colocação correta dos marcos de propriedade (Duarte de Almeida, 2019):

Colocação dos marcos nas mudanças de direção *(Figura 5)*:

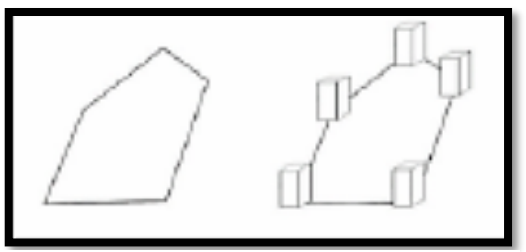

*Figura 5 – Colocação dos marcos em mudanças de direção. Fonte:* (Duarte de Almeida, 2019)

Colocação dos marcos antes dos limites naturais *(Figura 6)*:

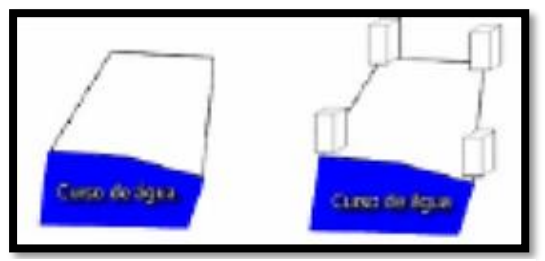

*Figura 6 – Colocação dos marcos antes dos limites naturais. Fonte:* (Duarte de Almeida, 2019)

Colocação dos marcos em intervalos máximos de 250 metros *(Figura 7)*:

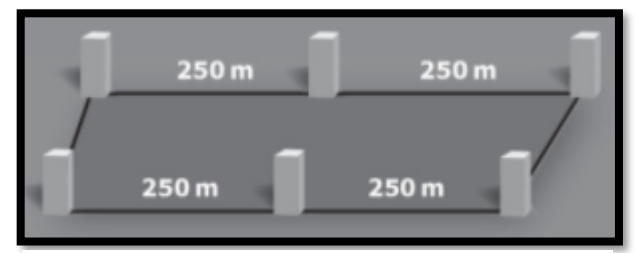

*Figura 7 – Colocação dos marcos em intervalos de 250m. Fonte:* (21atelier.blog)

Colocação dos marcos na interseção com outros prédios *(Figura 8)*:

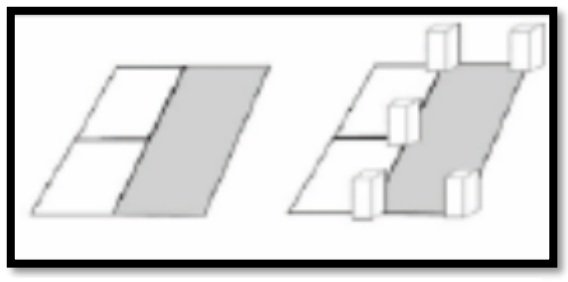

*Figura 8 – Colocação dos marcos na interseção com outros prédios. Fonte:* (Duarte de Almeida, 2019)

Outro elemento relevante a considerar é a colocação das iniciais dos proprietários nos marcos de propriedade, na parte interior do prédio respeitante. Relativamente à numeração, a mesma deve ser colocada na parte inferior das iniciais do proprietário, no sentido horário. Quando não é possível sinalizar no topo, deve constar por cima das inicias do proprietário *(Figura 9)*.

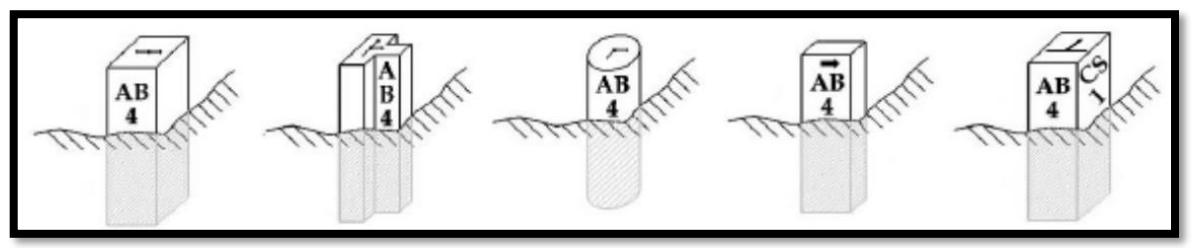

*Figura 9 – Colocação das iniciais dos proprietários e numeração nos marcos de propriedade. Fonte:* (Duarte de Almeida, 2019)

As direções das estremas são representadas com setas ou segmentos de reta de modo que indiquem o sentido e a direção das estremas. As mesmas devem ser pintadas, gravadas ou definidas no topo do marco de propriedade, tal como está representado na *Figura 10*.

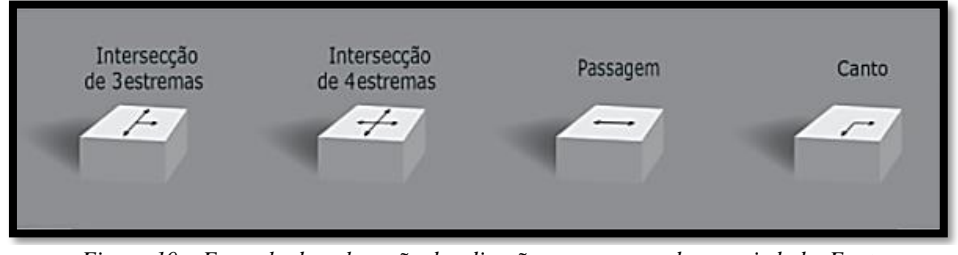

*Figura 10 – Exemplo da colocação das direções nos marcos de propriedade. Fonte:*  (21atelier.blog)

Existem situações onde se torna impossível a colocação dos marcos de propriedade, então para fazer face a esse problema são colocadas marcas, que indicam igualmente a titularidade de um determinado proprietário *(Figura 11)*.

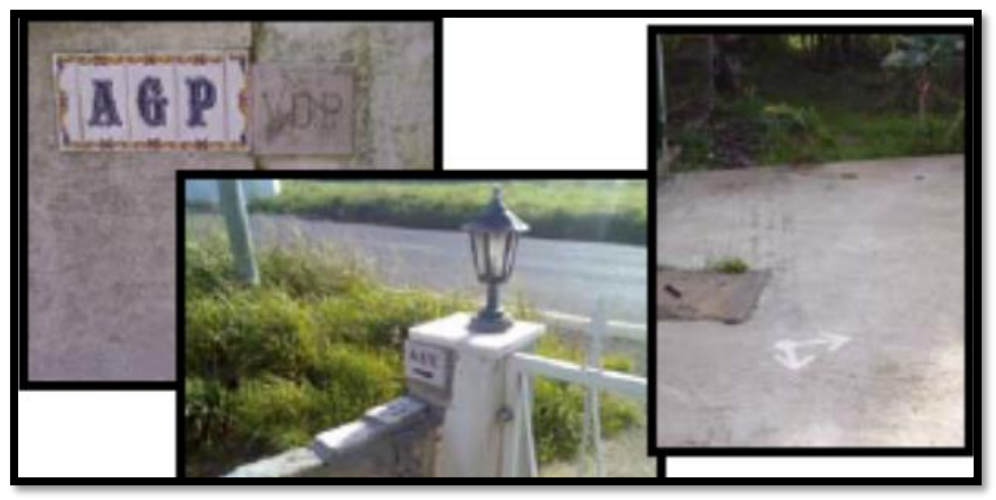

*Figura 11 – Exemplo da colocação de marcas de propriedade, no caso da impossível implantação de marcos. Fonte:* (Duarte de Almeida, 2019)

No caso da demarcação de prédios contíguos cabe aos proprietários entrarem num consenso com vista na colocação de apenas um marco identificativo. É de evitar situações de duplicação de marcos *(Figura 12)*.

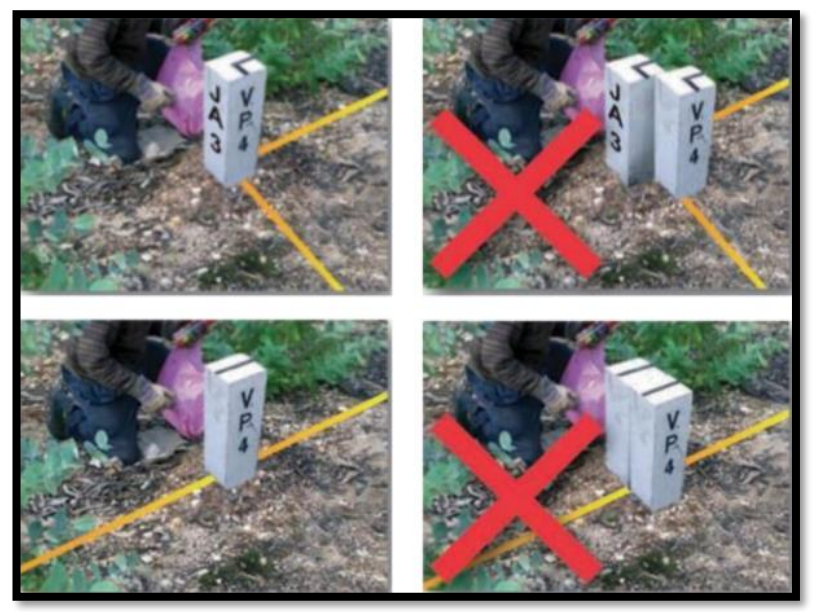

*Figura 12 – Colocação de marcos de propriedade caso se tratem de prédios contíguos. Fonte:* (21atelier.blog)

Existem outras situações de delimitação de prédios que devem ser levadas em consideração, como se pode observar nos exemplos seguintes *(Tabela 1)*:

| Zona de delimitação          | Identificação das estremas |
|------------------------------|----------------------------|
| Linha de água não navegável  |                            |
| Ferrovia em zona plana       | , 5m<br>$10$ 5m            |
| Ferrovia em zona com declive |                            |
| Zona de difícil acesso       |                            |

<span id="page-18-0"></span>*Tabela 1 – Exemplo de situações de delimitação de estremas. Fonte:* (Duarte de Almeida, 2019)

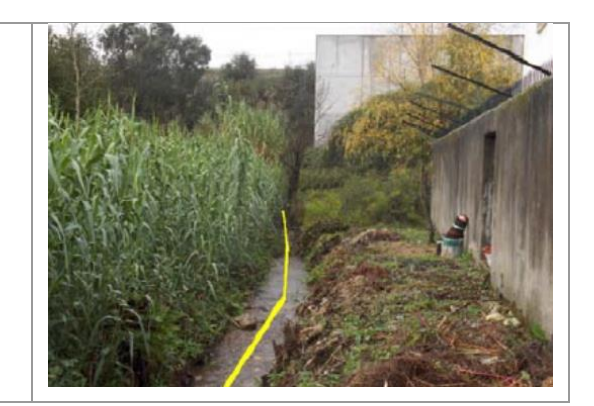

**Zona de valas**

A descrição do cadastro e de marcos/marcas de propriedade, tal como a definição de estremas, são conceitos teóricos bastante importantes para a execução correta de trabalhos cadastrais.

De que forma os SANT podem ser utilizados nos levantamentos cadastrais? Uma vez que representam uma diminuição de tempo de operação e de custos poderão ser ainda uma mais valia no que diz respeito à identificação automática de propriedades, com base na definição de um protocolo adequado de execução de voo no âmbito do cadastro geométrico.

Neste relatório serão descritas mais adiante experiências já conhecidas. Será definido um protocolo de voo mais genérico e outro diretamente interligado com o cadastro. O relatório será mais direcionado a explicações teóricas e ao levantamento de ideias que possam vir a ser exploradas no futuro, com vista na redução do tempo de execução e de recursos no cadastro predial. Um exemplo a explorar no futuro - mas que é introduzido ainda que de uma forma mais teórica neste relatório, já que não houve a possibilidade prática de testar esta abordagem - é a possível utilização de códigos QR com vista a uma identificação automática de propriedades com recurso às tecnologias SANT.

### <span id="page-20-0"></span>2. Estado da Arte

A utilização dos SANT para levantamento cadastrais é cada vez mais utilizada, ainda que em diversos casos sejam utilizadas metodologias clássicas. A escolha do método a utilizar depende sempre da finalidade do trabalho, da precisão pretendida e de economizar os recursos disponíveis. Esta teoria é provada em diversos estudos, alguns deles abordados no decorrer deste documento.

### <span id="page-20-1"></span>2.1. As metodologias clássicas e as tecnologias SANT

Como já foi referido, a escolha das metodologias antes do desenvolvimento de algum trabalho é crucial, tal como o recurso a equipamentos adequados à finalidade pretendida.

Embora as metodologias clássicas e as tecnologias SANT sejam distintas, é importante referir que em diversos trabalhos elas têm que ser aplicadas em simultâneo, isto porque se complementam uma à outra.

As metodologias clássicas englobam levantamentos realizados com recurso ao *Global Navigation Satellite System* (GNSS) *(Figura 13)*, estação total *(Figura 14)* e fotogrametria clássica *(Figura 15)*.

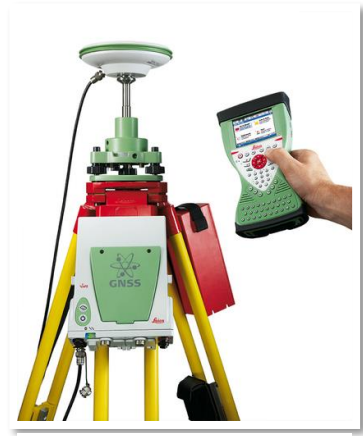

*Figura 13 - GNSS Leica Fonte: https://secure.fltgeosystems.com/g ps-systems/survey-gradegps/leica-viva-gs10-l1-l2-120 channel-gnss-rtk-receiverlca771510/*

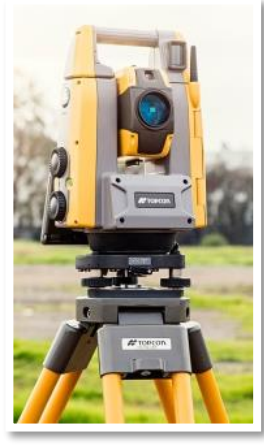

*Figura 14 - Estação Total Topcon Fonte: https://mundogeo.com/2 016/08/26/lancamentonova-estacao-totalrobotica-serie-gt-datopcon/*

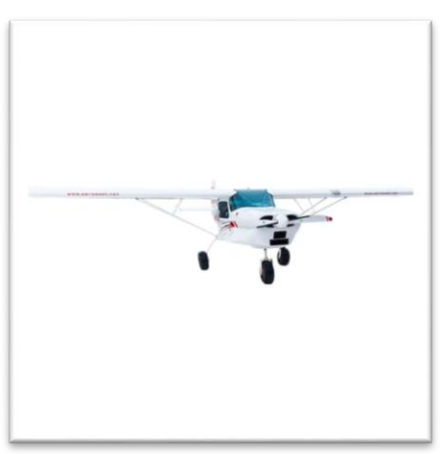

*Figura 15 - Avião Sila 750C Fonte: https://www.aeroexpo.online/pt/prod/aer o-east-europe-doo/product-171203- 13732.html*

O GNSS consiste num sistema global de navegação por satélite, que opera consoante os sinais fornecidos por satélites. Estes transmitem informações de posicionamento (x, y, z) aos recetores GNSS. O sistema é composto pelos seguintes satélites: GPS, GLONASS, GALILEO, BeiDou e QZSSO. Contém ainda um conjunto de satélites geoestacionários denominados por *Satellite Based Augmentation Systems* (SBAS). O desempenho do GNSS pode ser avaliado com base em quatro elementos: precisão, integridade, continuidade e disponibilidade. Relativamente ao trabalho de campo este equipamento apresenta diversas vantagens, como por exemplo: posicionamento preciso, utilização simples, rápida e a custos acessíveis. Como qualquer instrumento de medição apresenta algumas desvantagens, essencialmente quando é utilizado em zonas com vegetação alta ou quando são realizadas medições junto de edifícios. Isto acontece porque o sinal é perdido, não existindo satélites suficientes para emitirem informações.

A estação total é outro equipamento utilizado nas metodologias clássicas. É um instrumento de medição de ângulos e distâncias que permite uma boa precisão em levantamentos. É imprescindível: a utilização de um tripé e o recurso ao prisma ótico. Relativamente ao anterior método clássico já abordado, apresenta um trabalho mais demoroso e consequentemente mais dispendioso. O equipamento armazena as informações que posteriormente são processadas em gabinete.

Outro método bastante importante, é a realização de levantamentos com base na fotogrametria clássica, a ciência que permite a obtenção de medidas utilizando fotografias aéreas. A fotogrametria é realizada com base na estereoscopia que permite através de duas imagens obter informações tridimensionais, daí a necessidade da existência de sobreposições laterais e transversais.

A fotogrametria pode ser classificada consoante várias vertentes tecnológicas:

- Analógica, devido à inexistência de computadores, utilizavam-se equipamentos analógicos para processamento de dados;
- Analítica, com o aparecimento dos computadores o processo da fotogrametria tornou-se mais automatizado, aumentando a precisão dos métodos e começando-se a utilizar modelos matemáticos;
- Digital, com o constante avanço tecnológico a nível de computadores e consequentes aplicações gráficas o processo fotogramétrico tornou-se ainda mais automatizado.

Pode ainda ser referida outra subdivisão, tendo em consideração o posicionamento da câmara ou do sensor:

- Aérea, a câmara é implementada numa aeronave;
- Terrestre, surgiu essencialmente para levantamentos arquitetónicos. Os dados são adquiridos utilizando uma câmara métrica terrestre numa posição fixa no terreno;
- Espacial, a câmara pode ser implementada, na terra ou em qualquer local do espaço;
- Curta-distância, utilizada essencialmente na arquitetura, medicina e engenharia, a câmara é colocada relativamente próxima ao objeto que se pretende fotografar.

### <span id="page-22-0"></span>2.2. Experiências conhecidas/disponíveis

(Manyoky, Theiler, Steudler, & Eisenbeiss, 2011) defendem que o método de medições utilizando SANT é muito mais completo a nível de aquisição de dados que o método GNSS.

Uma vez que a atualização de dados geográficos é cada vez mais importante e pertinente, principalmente no que diz respeito a dados tridimensionais e dados cadastrais, surgiu a necessidade do uso de equipamentos mais adequados e menos dispendiosos, tanto a nível monetário como temporal. Experiências descritas na bibliografia da especialidade, têm mostrado que um dos equipamentos mais eficazes e eficientes são os SANT.

Normalmente, utilizavam-se em levantamentos cadastrais os Taquímetros/GNSS, uma vez que são equipamentos precisos e de bom desempenho no uso de métodos convencionais de medição. Na necessidade de criar e atualizar mapas ou ortofotos em áreas geograficamente mais extensas, utilizavam-se métodos fotogramétricos, sendo estes métodos bastante dispendiosos e limitados devido às alturas de voo elevadas e consequentes imagens com pouca resolução.

Com o decorrer dos anos, acompanhado pelo desenvolvimento tecnológico, surgiram os SANT que têm vindo a ser a pouco e pouco utlizados para efeitos cadastrais.

Com base em duas zonas de teste, *Krattigen (Figura 16)* e *Hoenggerberg (Figura 17)*, são comparados estes dois métodos, convencional e SANT. A primeira zona referida é tipicamente montanhosa, enquanto que a segunda é uma área suburbana. O levantamento dos pontos de referência foi realizado com recurso ao GNSS, de acordo com os padrões utilizados no cadastro. Por sua vez, o método SANT implicou um planeamento de voo adequado, com vista à recolha de dados geográficos e na aquisição de imagens tendo em consideração os complexos edifícios existentes numa das zonas.

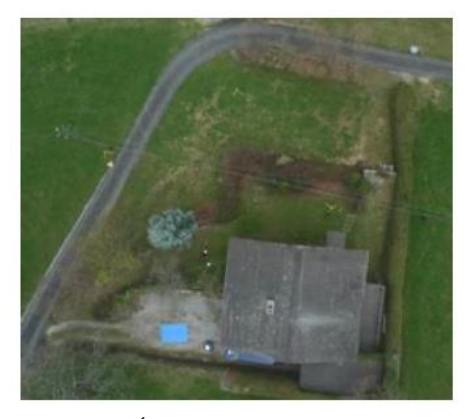

*Figura 16 - Área de estudo - Krattigen, Suiça Fonte: MANYOKY et. al. (2011)*

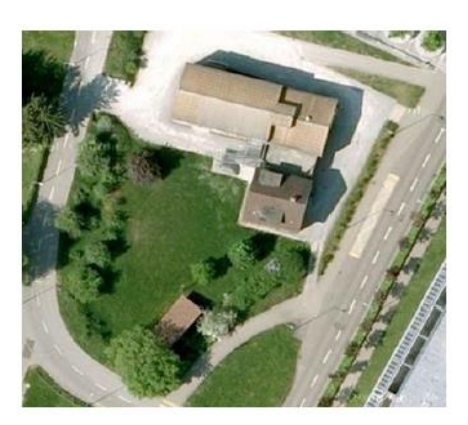

*Figura 17 - Área de estudo Hoenggerberg Fonte: MANYOKY et. al. (2011)*

No método GNSS foram utilizados dois instrumentos, Leica TPS *System* 1200 e Leica GPS *System* 1200. Para o voo foi utilizado um Falcon 8 com Tecnologia Ascendente, com boa estabilidade de voo e equipado com GNSS, crucial para determinar posições. A câmara fotográfica incorporada para a aquisição de imagens era uma Panasonic Lumix DMC-LX3, com uma distancia focal de 5.1-12.8 mm.

Posteriormente ao levantamento dos dados com recurso aos dois métodos, os mesmos foram processados, avaliados e projetados de acordo com a finalidade pretendida. Ao fazer-se uma comparação dos dois métodos, foi percetível que os SANT proporcionam um mapeamento muito mais detalhado; constitui também uma solução muito mais eficiente, uma vez que capta uma grande quantidade de pontos num curto espaço de tempo.

(Lara & Neris, 2017) defendem que os SANT vieram revolucionar as tecnologias e a eficácia desta metodologia no âmbito das plantas cadastrais. Apontam como principais vantagens, o custo reduzido e a facilidade em processar os dados. O estudo deste artigo centrou-se em avaliar a qualidade geométrica de uma determinada planta cadastral comparando a metodologia GNSS *Real Time Kinematic* (RTK) com a utilização dos SANT. Outro aspeto importante abordado é a necessidade de gestão do território, estando a mesma interligada com a complexidade do cadastro. O sistema cadastral tornou-se importante, devido à necessidade de harmonização dos registos (legal, fiscal e geométrico). O estudo foi estruturado tendo em consideração quatro etapas essenciais: planeamento do trabalho, aquisição de dados, processamento e análise dos dados recolhidos. A área de estudo urbana, situa-se no Brasil, no sul do estado de Santa Catarina e tem uma área de 45 km<sup>2</sup>. Os equipamentos utilizados para o efeito de comparação foram: GNSS JAVAD TRIUMPH-1 e SANT Phantom 3 Profissional (*DJI Innovations*). O SANT continha incorporado um sensor fixo: Sony EXMOR com 12.4 MP de resolução. O levantamento com GNSS RTK foi realizado em tempo real, excluindo a necessidade de pós-processamento e os dados (coordenadas) foram posteriormente transferidos para o computador. Concluído o levantamento com recurso a esta metodologia, definiram-se os pontos de controlo artificiais, sendo os mesmos devidamente marcados em campo com o intuito de estarem identificáveis nas imagens adquiridas aquando o voo. Os planos de voo foram delineados com recurso à aplicação *DJI Ground Station*. O voo foi realizado em duas fases entre as 11 e as 14 horas, considerando uma sobreposição lateral e longitudinal de 80%. A *Figura 18* mostra o resultado obtido ao serem importados os 28 *Ground Control Points* (GCPs) e as 270 imagens obtidas para o *software* Pix4D.

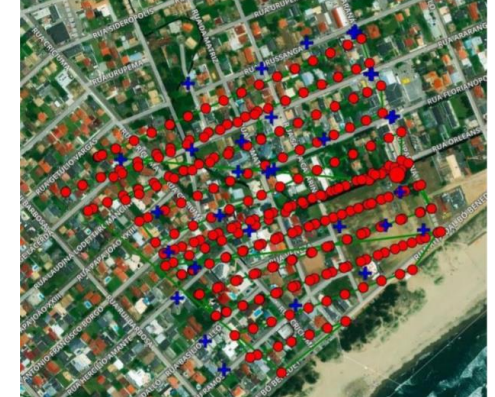

*Figura 18 - Resultado obtido ao serem importados os dados adquiridos no software Pix4D. Fonte: Lara et. al. (2017)*

Recolhidos todos os dados necessários, foi efetuado o processamento e realizadas as respetivas plantas cadastrais. A planta cadastral obtida com base nos dados adquiridos no levantamento topográfico *(Figura 19)* foi efetuada com recurso a um *software* de desenho.

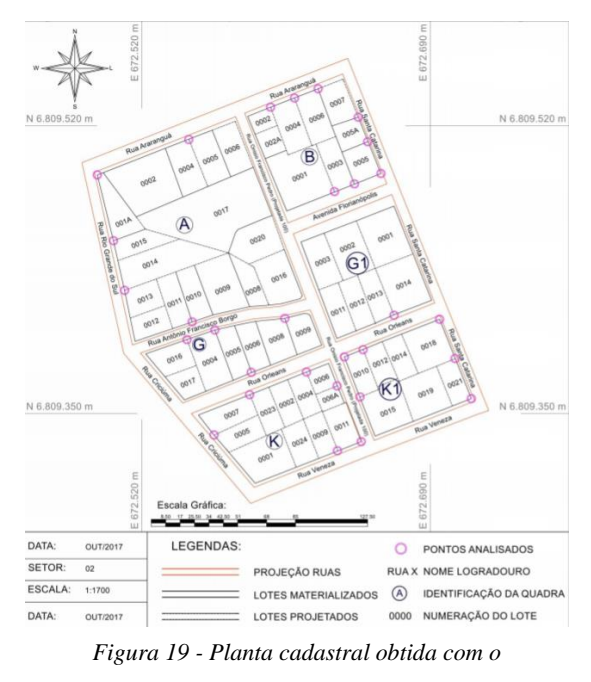

*levantamento GNSS. Fonte*: *Lara et. al. (2017)*

A qualidade geométrica foi avaliada considerando o Erro Médio Quadrático (EMQ) e dois pontos cardeais. O EMQ para Este foi de 1.55 utilizando o RTK e de 3.9 com o SANT. Por sua vez o EMQ a Norte foi de 1.68 utilizando o RTK e de 4.8 com o SANT. Para avaliação da qualidade foram ainda consideradas coordenadas e distâncias entre os pontos da planta cadastral obtida com o RTK e com o SANT.

Concluídos todos os procedimentos práticos os autores do artigo consideram que os SANT podem efetivamente ser utilizados para plantas cadastrais, uma vez que proporcionam uma boa qualidade de imagem, verificando-se apenas limitações na autonomia de voo, ainda que considerem que nos equipamentos mais recentes esta desvantagem tem sido considerada. É sugerido que a escolha do método a utilizar seja estipulada consoante a finalidade do trabalho e a escala pretendida.

(Survey, Mapping and modelling cadastral boundaries using drones and photogrametry software, 2016) defendem que os trabalhos cadastrais evoluíram com a utilização de GNSS e *softwares* adequados. Com o avanço tecnológico surgiram os SANT, que permitem obter imagens de alta resolução utilizadas para otimizar o trabalho de campo e revelam ser uma solução mais eficiente e rica para definir limites de propriedade.

No caso de estudo foi implementada a metodologia dos SANT com vista na delimitação georreferenciada de propriedades para atualização e regularização de cadastro. O fluxo de trabalho foi dividido em duas etapas, sendo que a primeira consistiu no trabalho de campo

(marcação dos GCPs, controlo geodésico e de solo e voo) e a segunda no processamento dos dados (geração da ortofoto e modelos 3D, controlo de qualidade e avaliação).

Tendo em consideração uma área de estudo com dimensões 250x350m, foi utilizado um SANT DJI Phantom 4 para a realização de um voo de 7 minutos a 60 metros de altura de voo. Foram utilizados 7 GCPs e 8 pontos de validação com vista no processamento e avaliação de erros, isto

para garantirem uma precisão de 1 a 4 cm (consideram que a precisão do cadastro é de 20cm em áreas urbanas e 5m em florestas e áreas rurais). Para obterem uma boa cobertura, foram tiradas 64 imagens com uma sobreposição de 70% (lateral e longitudinal).

Os autores referem que neste caso, uma vez que o Phantom 4 já contém um GPS incorporado seria suficiente para obter dados geográficos satisfatórios, embora a utilização de GCPs e pontos de validação garantam uma georreferenciação precisa.

Para o processamento utilizaram o 3D Survey, onde foi gerada a nuvem de pontos e o ortofoto. Para avaliação da precisão o ortofoto foi sobreposto num mapa já georreferenciado, obtendo-se uma precisão de 2cm.

A *Figura 20* representa o resultado final da planta cadastral.

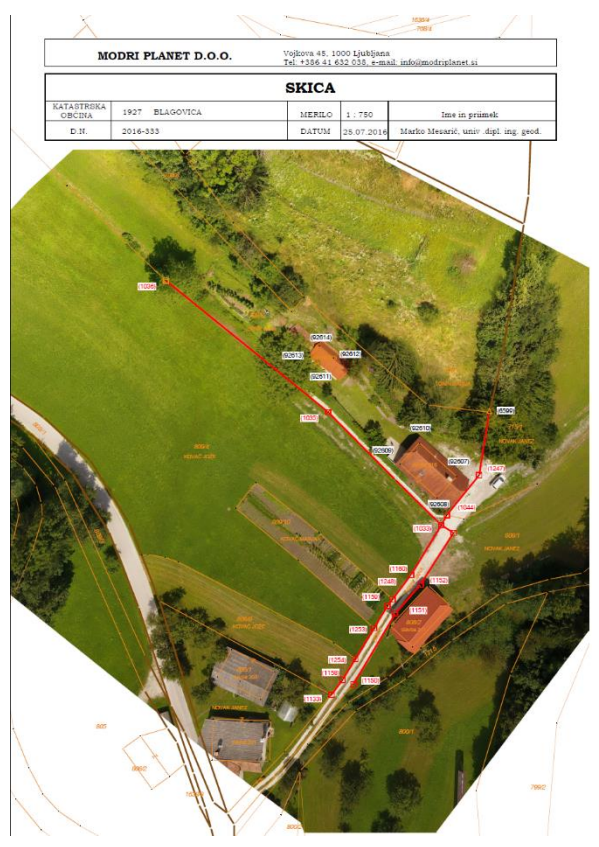

*Figura 20 – Planta Cadastral final. Fonte:* (Survey, Mapping and modelling cadastral boundaries using drones and photogrametry software, 2016)

(Survey, Can a consumer drone deliver data needed

for professional land surveying results?, 2016) Este artigo centrou-se em testar o DJI Phantom 4 para avaliar a qualidade dos dados em projetos profissionais de levantamentos topográficos englobando aterros e desmontes.

Com base numa área de um aterro sanitário com dimensões de 110x105m, realizaram-se três voos, de 28 minutos, com alturas de 40, 60 e 80 metros, com o intuito de avaliar a resolução da imagem e a precisão. Foi imposta uma sobreposição de 80% (lateral e longitudinal), 7 GCPs e 2 pontos de validação independentes para controlo de qualidade.

Para processamento foi utilizado o *software* 3D Survey, tendo como dados de entrada 139 imagens *(Figura 21)*. Ao serem gerados os ortofotos obtiveram-se os seguintes resultados:

- Altura de voo 40 metros: 1,67cm/px
- Altura de voo 60 metros: 2,5cm/px
- Altura de voo 80 metros: 3,5cm/px

Com este estudo, os autores pretendem salientar que a altura de voo deve ser definida consoante a finalidade do trabalho e a precisão esperada.

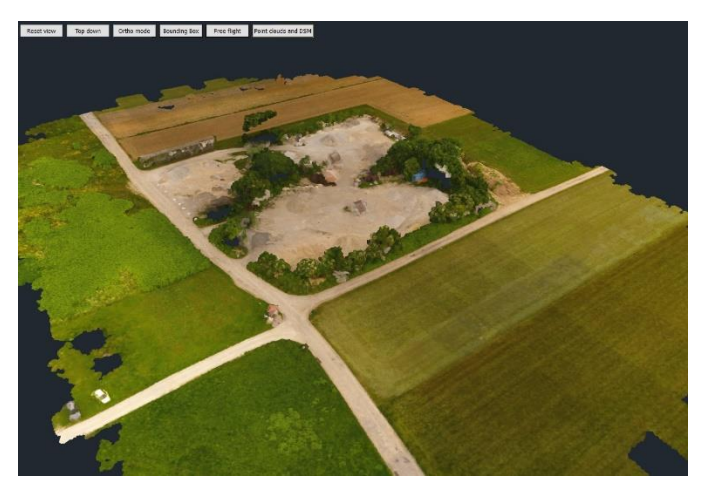

*Figura 21 – Nuvem de pontos. Fonte:* (Survey, Can a consumer drone deliver data needed for professional land surveying results?, 2016)

### <span id="page-27-0"></span>3. Enquadramento Legal para utilização dos SANT

A vertente legal é crucial para a utilização dos SANT e existem diversas questões que têm que ser avaliadas antes de se efetuar um voo.

O Decreto-Lei (DL) n.º 58/2018 é um dos mais importantes, isto porque define as regras de utilização dos sistemas de aeronaves civis não tripuladas em Portugal (DR, Diário da República, 2018). O regulamento n.º 1093/2016 publicado a 14 de dezembro de 2016 no Diário da República (DR), foi aprovado pela Autoridade Nacional de Aviação Civil (ANAC). O DL tem como foco garantir a segurança do espaço aéreo português, evitando possíveis prejuízos, uma vez que não existe legislação europeia nem internacional no âmbito. O principal objetivo centra-se em definir uma obrigatoriedade de registo por parte dos operadores, tal como a imposição da criação de um seguro de responsabilidade civil no caso dos SANT terem mais de 900 gramas. Estão excluídos deste seguro, os operadores que possuam um seguro no âmbito da prática desportiva. Outra obrigatoriedade imprescindível é o registo eletrónico por parte do operador na ANAC, caso se trate de uma aeronave com uma carga máxima superior a 250 gramas. No caso de se tratar de um operador não residente em Portugal o mesmo deve reportar a situação à entidade competente, sendo-lhe atribuído um número de registo provisório (DR, 2016).

Para se efetuar o registo devem ter-se em consideração as seguintes informações:

- Número de série do equipamento;
- Identificação do fabricante;
- Marca e modelo do equipamento;
- Massa máxima operacional da aeronave não tripulada;
- Número de motores:
- Tipo de propulsão;
- Dimensões;
- Tipo de aeronave não tripulada (asa fixa, rotativa, planador, etc.);
- Altitude máxima de voo, velocidade máxima de deslocação e raio de ação;
- Lista de materiais perigosos a bordo;
- Informação sobre a capacidade para acoplamento de um sistema de reprodução fotográfica e filmagem.

Ao efetuar o registo, o operador está sujeito a taxas e é-lhe imposto que caso ceda o seu registo ou venda o seu equipamento a ANAC deve ser informada. O registo é válido por 5 anos e poderá ser revalidado 90 dias antes do término da validade.

As regras e condições de operação são descritas no Regulamento n.º 1093/2016 (DR, 2016). É crucial que o regulamento seja lido devidamente uma vez que nele estão explícitas as áreas de operação.

*Área Perigosa – espaço aéreo de dimensões definidas, dentro do qual possam existir, em momentos específicos, atividades perigosas para o voo de aeronave;*

*Área proibida – espaço aéreo de dimensões definidas, sobre o território ou água territoriais, dentro do qual o voo de aeronaves é proibido;*

*Área reservada – espaço aéreo de dimensões definidas, vertical e lateralmente, que se encontra, normalmente, sob jurisdição de uma entidade aeronáutica, no interior da qual se podem efetivar atividades aéreas de caráter temporário;*

*Área restrita – espaço aéreo de dimensões definidas, sobre o território ou as águas territoriais de um Estado, na qual o voo de aeronaves é sujeito a restrições de acordo com determinadas condições especificadas.*

São autorizados voos diurnos, desde que a altura de voo seja igual ou inferior a 120 metros, com a exceção das aeronaves brinquedo que não devem exceder os 30 metros de altura. Esta afirmação deixa de ser linear, quando se tratam de zonas onde são impostas restrições, tanto por parte da ANAC como por parte da DJI (zonas bloqueadas). O operador deve ter sempre em consideração a minimização de riscos para as pessoas, bens e outras aeronaves, mantendo uma distância segura e uma operação devidamente orientada.

O formulário de autorização deve ser preenchido 12 dias úteis antes do início da operação.

O operador tem o dever de ler atenciosamente o DL, tal como o regulamento, pois o seu incumprimento poderá levar à aplicação de coimas. Deve ainda considerar outros regimes legais, como por exemplo:

- Autoridade Aeronáutica Nacional, caso pretenda recolher e divulgar imagens e fotografias aéreas; (AAN, s.d.)
- Comissão Nacional de Proteção de Dados, com vista em respeitar a privacidade e a vida privada dos cidadãos; (CNPD, s.d.)
- Instituto de Conservação da Natureza e das Florestas, caso o voo se realize junte de uma reserva ou parque natural; (ICNF, s.d.)

Além de todas estas condições já referidas, deve ainda ter-se em consideração a plataforma *(Figura 22)* criada pela DJI em toda a Europa (DJI, s.d.). A empresa é pioneira na prática de *Geo fencing* que consiste na utilização de posicionamento global ou identificação de radiofrequência, com vista na definição de um determinado limite geográfico. Permite ainda que o administrador defina configurações que enviem automaticamente uma mensagem de texto, e-mail ou outro tipo de notificação da aplicação, quando um dispositivo móvel entra ou sai de uma determinada área (Digital, s.d.). Ou seja, o sistema GEO 2.0 da DJI permite a criação de uma zona tridimensional com segurança, utilizando os sinais do sistema de posicionamento global e de outros satélites de navegação, para evitar que os SANT voem em áreas consideradas sensíveis (ex.: aeroportos, prisões ou locais que exijam uma segurança mais arrojada). As zonas podem ser desbloqueadas,

utilizando-se um código de desbloqueio, desde que os utilizadores estejam devidamente registados na DJI e com a aprovação das entidades competentes envolvidas (dji, s.d.). As zonas definidas como *"No fly zones"* são totalmente proibidas, não permitindo que o SANT levante.

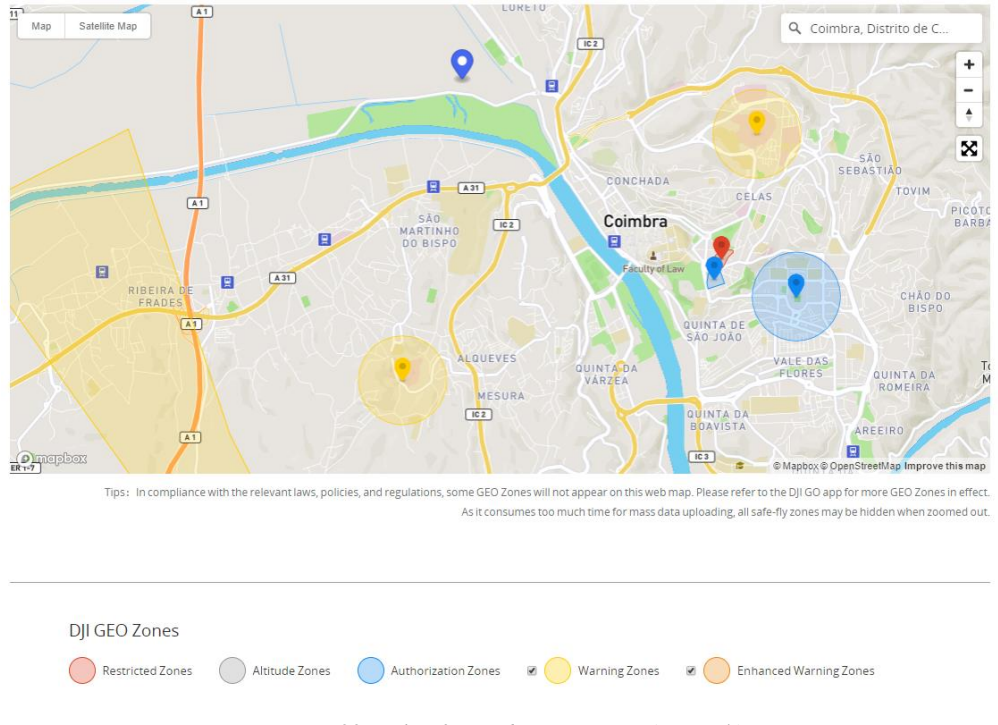

*Figura 22 – Plataforma da DJI. Fonte:* (DJI, s.d.)

Em parceria com o MC, foi desenvolvido um fluxograma de autorização de voo *(Figura 23)*, que facilita o procedimento de execução de voo.

O fluxograma foi desenvolvido num *software* utilizado pelo MC, denominado por *yEd Graph Editor*.

O *software* referido permite aos utilizadores criar fluxogramas de diversos tipos e formas, não sendo necessário cumprir com regras específicas. Permite ainda inserir referências de páginas *online* e documentos, levando a uma melhor compreensão e a uma ideia mais clarificada dos procedimentos que se pretendem abordar.

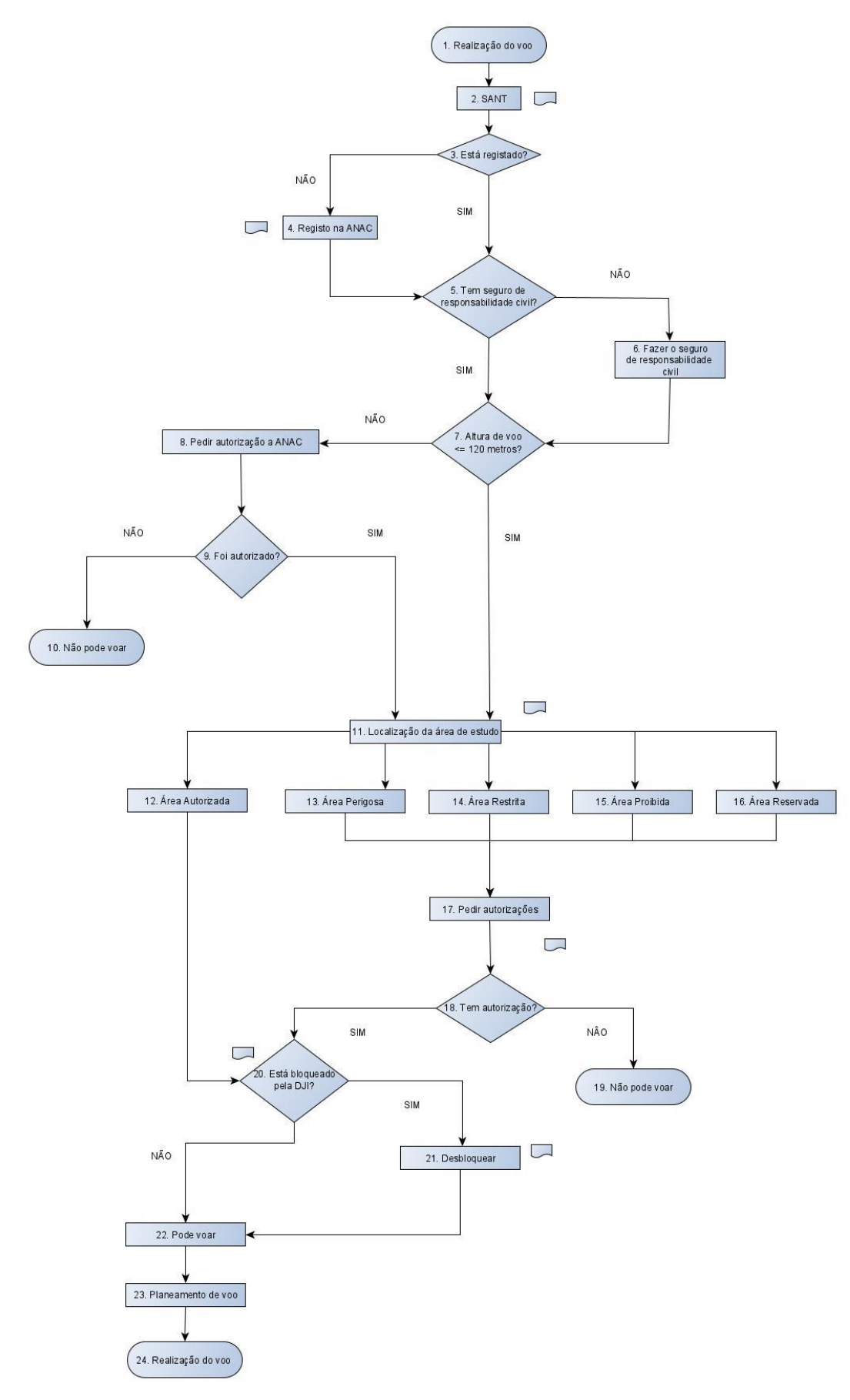

*Figura 23 – Fluxograma de autorização de voo*

Descrição das etapas identificadas no fluxograma da *Figura 23*:

- **1. Realização do voo:** A realização de um voo para aquisição de imagens pode ser executada com base em vários métodos, sejam eles clássicos ou utilizando as tecnologias SANT. Neste fluxograma pretende-se a descrição dos aspetos teóricos e práticos a ter em consideração para a realização de um voo com um SANT.
- **2. SANT:** O SANT é o equipamento que será utilizado para aquisição de imagens. De acordo com a alínea h), artigo n.º2, do DL n.º 58/2018 de 23 julho, entende-se por Sistema de Aeronave Não Tripulada: *"sistema que compreende a aeronave não tripulada e o equipamento de controlo remoto da mesma."* O equipamento referido permite a recolha de informações da superfície terrestre, com base em imagens adquiridas com uma câmara fotográfica. São essencialmente utilizados em levantamentos de pequenas áreas, com alta precisão e com bom detalhe tridimensional. Proporcionam aos utilizadores vantagens a nível de tempo de operação e de custos.
- **3. Está registado?** De acordo com artigo n.º3, do DL n.º 58/2018 de 23 julho, o registo é obrigatório, ou seja, o SANT só pode ser operado se o operador estiver devidamente registado na ANAC e caso a aeronave tenha uma massa máxima operacional superior a 250 gramas.
- **4. Registo na ANAC:** O registo na ANAC é realizado aquando a compra do SANT, incluindo os dados do operador e do equipamento. O vendedor deverá também declarar a venda. O registo é válido por cinco anos, havendo a possibilidade de sofrer uma revalidação nos 90 dias anteriores ao fim do período referido.
- **5. Tem seguro de responsabilidade civil?** De acordo com artigo n.º10,o DL n.º 58/2018 de 23 julho, os operadores de SANT deverão ter um seguro de responsabilidade civil para cobrir danos patrimoniais, caso a aeronave tenha uma massa máxima operacional superior a 900 gramas. Os operadores que contenham um seguro de responsabilidade civil no âmbito da prática desportiva não necessitam de fazer outro seguro, considerando que este será suficiente para cobrir os danos patrimoniais.
- **6. Fazer o seguro de responsabilidade civil:** O seguro deve ser feito junto de uma seguradora, considerando os possíveis riscos e a massa máxima operacional do SANT. É necessário submeter a informação e o comprovativo do seguro de responsabilidade civil na plataforma eletrónica de registo antes de o equipamento ser operado, de acordo com o n.º4, do artigo 10.º do DL n.º58/2018 de 23 de julho.
- **7. Altura de voo <= 120 metros?** A altura de voo é um dos aspetos mais importantes a considerar antes da realização do voo, isto porque caso ultrapasse os 120 metros de altura é necessário requerer uma autorização à entidade responsável, ANAC. Se a altura de voo for inferir a 120 metros, pode passar-se à análise da área de estudo, nomeadamente à sua localização.
- **8. Pedir autorização à ANAC:** A autorização para voos com uma altura superior a 120 metros deve ser requerida à ANAC.
- **9. Foi autorizado?** Caso não seja emitida uma autorização não pode voar (10), no caso de uma resposta positiva pode passar-se à análise da área de estudo.
- **10. Localização da área de estudo:** Nesta etapa deve ter-se essencialmente em consideração o regulamento da ANAC, nomeadamente as áreas por eles definidas:

Área autorizada (12): Não existe nenhuma definição concreta para esta área, mas denomina-se assim devido a não existirem limitações impostas pela ANAC;

Área Perigosa (13): *"espaço aéreo de dimensões definidas, dentro do qual possam existir, em momentos específicos, atividades perigosas para o voo de aeronaves;"*

Área Restrita (14): *"espaço aéreo de dimensões definidas, sobre o território ou as águas territoriais de um Estado, no qual o voo de aeronaves é sujeito a restrições de acordo com determinadas condições especificadas;"*

Área Proibida (15): *"espaço aéreo de dimensões definidas, sobre o território ou águas territoriais, dentro do qual o voo de aeronaves é proibido;"*

Área Reservada (16): *"espaço aéreo de dimensões definidas, vertical e lateralmente, que se encontra, normalmente, sob jurisdição de uma entidade aeronáutica, no interior da qual se podem efetivar atividades aéreas de caráter temporário;"*

A análise da área de estudo pode ser feita utilizando um ficheiro disponível pela ANAC em formato .kmz.

Caso a área em estudo esteja inserida numa área sem limitações, logo autorizada, deve conferir-se se não se encontra em nenhuma zona bloqueada pela DJI (20). Se não estiver bloqueada, pode realizar-se o voo (22).

**18. Tem autorização?** A autorização é solicitada à ANAC. Caso a resposta seja negativa, não será possível a realização do voo (19), na possibilidade de ser positiva devem considerar-se as restrições impostas pela DJI e realizar-se um pedido de autorização caso se justifique (21).

**22. Pode voar:** O voo pode ser realizado no caso de zonas autorizadas tanto por parte da ANAC como pela DJI. Não poderá ser efetuado se alguma das entidades encontrar limitações.

**23. Planeamento de voo:** O planeamento de voo é realizado consoante a finalidade do trabalho e considerando todas as limitações existentes no terreno. Posteriormente ao planeamento é possível a realização do voo (24).

### <span id="page-33-0"></span>4. Protocolo de voo genérico

Os SANT sofreram uma grande evolução nos últimos anos, levando à sua aplicabilidade em diversas áreas, nomeadamente no cadastro.

Contudo, torna-se crucial que independentemente das áreas se siga um determinado protocolo onde constem todos os procedimentos teórico-práticos inerentes à tecnologia dos SANT.

O protocolo de voo consiste num conjunto de procedimentos e regras que o utilizador deverá seguir com vista num determinado objetivo final, seja ele a aquisição de imagens para fins cadastrais, ou para qualquer outra área previamente estipulada. Este procedimento conduz a um trabalho mais automatizado e organizado, de forma a englobar não só procedimentos práticos como também teóricos, levantando a diversas questões no âmbito da utilização dos SANT de forma segura e legal.

Para aplicação das tecnologias SANT podem ser consideradas cinco etapas cruciais que permitem tornar o processo mais automatizado e simplificado, sendo elas *(Figura 24)* (Tmušić, et al., 2020):

- Design de estudo;
- Planeamento de voo;
- Realização do voo;
- Garantia de qualidade;
- Processamento dos dados aéreos.

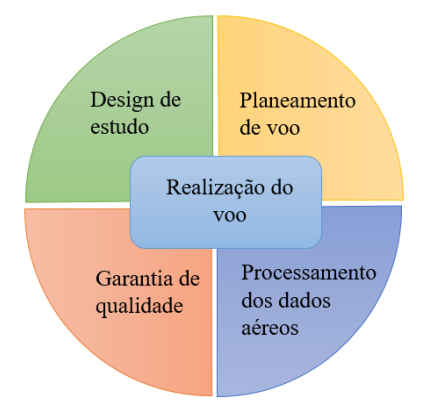

*Figura 24 – Etapas para aplicação das tecnologias SANT. Fonte:* (Tmušić, et al., 2020)

As etapas acima referidas, de acordo com os autores, são posteriormente subdivididas em atividades padrão que permitem a harmonização de todo o processo. A *Figura 25* explícita algumas dessas atividades.

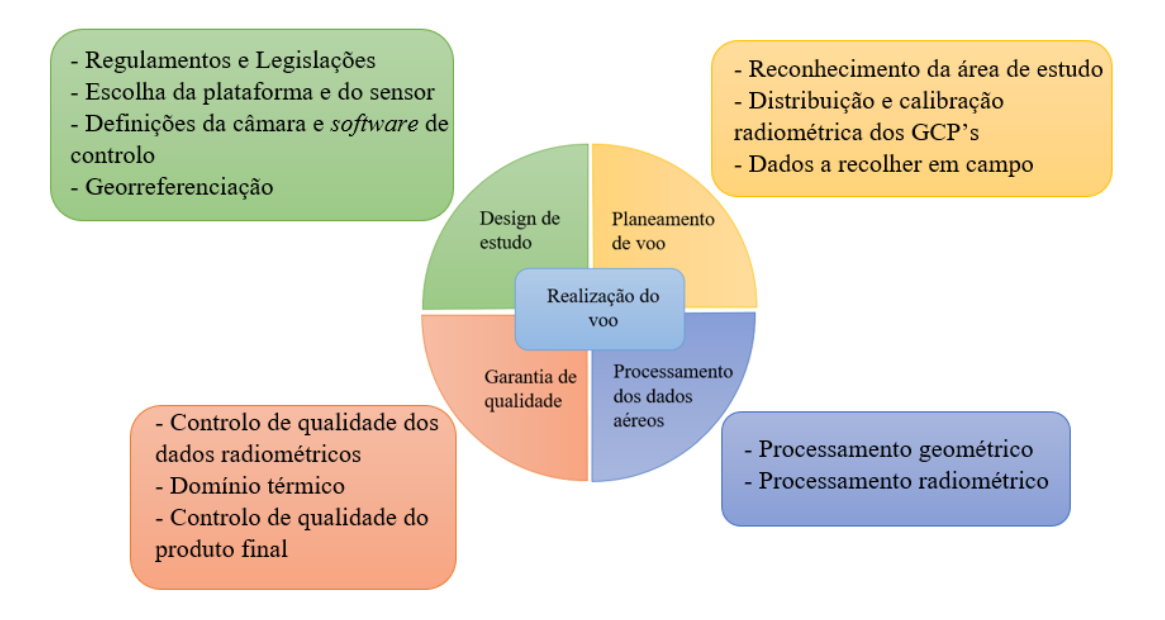

*Figura 25 - Atividades envolvidas no protocolo de voo. Fonte:* (Tmušić, et al., 2020)

Ainda que estas sejam as etapas mais relevantes no desenvolvimento de um trabalho prático, outro foco deverá ser o âmbito em que se inserem os procedimentos. Se se tratar de um trabalho no âmbito cadastral, o tamanho do pixel é de extrema importância, pois no protocolo de voo deverá considerar-se uma altura de voo que permita a visibilidade correta dos marcos de propriedade caso existam, ou o local exato onde serão posteriormente colocados. No âmbito do cadastro, as potencialidades dos SANT ainda não estão totalmente exploradas, mas a utilização de códigos QR poderá automatizar o processo da identificação de um determinado prédio. Estes códigos podem ser gerados com informações importantes do prédio e dos proprietários, imprimidos e colocados nos prédios de forma estratégica e com materiais resistente. É importante que num protocolo de voo constem todas as informações determinantes para o objetivo final, que irá conduzir a vantagens a nível de tempo e de custos essencialmente.

Nos próximos pontos, estarão especificados os passos mais importantes inerentes ao protocolo de voo, estes que constam na *Figura 25*.

### <span id="page-34-0"></span>4.1. Design de estudo

(Tmušić, et al., 2020) defendem que o planeamento detalhado da missão de voo é essencial na correta aquisição de dados. Devem ter-se em consideração vários parâmetros antes de qualquer missão ser realizada, daí a elevada importância de um planeamento correto. No *Design de Estudo* devem ser considerados vários aspetos, tais como:

#### **Regulamentos e legislações:**

São dois aspetos importantes a considerar na utilização dos SANT, isto porque definem regras, permissões e restrições que devem ser cumpridas ao utilizar-se o equipamento. Permitem ainda a segurança do operador, impondo que o mesmo possua as devidas licenças e

autorizações para efetuar a aquisição dos dados. Os regulamentos e as legislações são definidos por diversas entidades, consoante o âmbito a que se destinam, podendo sofrer alterações de país para país. Cabe ao operador a responsabilidade de garantir que todas as condições legais estão reunidas aquando a realização da missão de voo.

#### **Escolha da plataforma e do sensor:**

A escolha da plataforma e do sensor depende essencialmente da resolução espacial e espetral pretendida, da cobertura aérea e da qualidade de imagem que se pretende. Ainda que estes fatores sejam prioritários na escolha do equipamento a utilizar, devem considerar-se outros aspetos, estes direcionados ao âmbito económico e temporal. Ou seja, é crucial que sejam levados em consideração os fatores técnicos, mas influenciados pelo tempo disponível e pelos custos que a missão de voo necessita.

Existem vários tipos de plataformas e sensores, dotados por vantagens e desvantagens, consoante a finalidade a que se destinam e também aos recursos económicos disponíveis.

Na *Tabela 2* estão expressas as principais diferenças entre as plataformas, tais como as suas vantagens e desvantagens, considerando o tempo de voo e a cobertura.

<span id="page-35-0"></span>

| <b>Plataformas</b>                                                                                                    | <b>Vantagens e Desvantagens</b>                                                                                                    | Tempo de voo/Cobertura                                                                                                    |
|----------------------------------------------------------------------------------------------------|----------------------------------------------------------------------------------------------------|----------------------------------------------------------------------------------------------------|
| Asa Rotativa                                                                                                    | Vantagens: flexibilidade,<br>facilidade de uso, estabilidade,<br>possibilidade de voar em alturas de<br>voo baixas e velocidade reduzida.<br>Desvantagens: pouca cobertura<br>área e o vento pode interferir com a<br>estabilidade.                                                                                                    | Tempo de voo: 20-40 minutos<br>Cobertura: $6-30 \times 10^3$ m <sup>2</sup><br>(dependendo da altitude de voo)                     |
| Asa fixa                                                                                                    | Vantagens: Capacidade para cobrir<br>maiores áreas, velocidade maior e<br>menor tempo de execução de voo.<br>Desvantagens: A descolagem e a<br>aterragem requerem um operador<br>experiente e o SANT mais rápido<br>poderá apresentar dificuldades na<br>recolha de informações de pequenos<br>objetos ou em estabelecer<br>sobreposições suficientes. | Tempo de voo: horas<br>Cobertura: $>$ 20 km <sup>2</sup> dependendo<br>da altitude de voo                                          |
| Híbridas (Combinam elementos de<br>sistemas de asa fixa e de asa<br>rotativa. Utilizadas para<br>descolagem e aterragem verticais) | Vantagens: Capacidade de pairar,<br>descolagem e aterragem vertical, e<br>capacidade para cobrir áreas<br>maiores.<br>Desvantagens: Mecanicamente os<br>sistemas são complexos.                                                                                                    | Tempo de voo: até várias horas,<br>mas, relativamente à plataforma de<br>asa fixa é inferior<br>Cobertura: $x 10^6$ m <sup>2</sup> |

*Tabela 2 – Diferenças entre plataformas de acordo com* (Tmušić, et al., 2020)

Os sensores também dependem de vários fatores, relacionados com as suas especificações e aplicabilidade *(Tabela 3)*.

<span id="page-36-0"></span>

| Tipo de sensor                           | Especificações                                   | Principais aplicações                                           |
|------------------------------------------|--------------------------------------------------|-----------------------------------------------------------------|
| RGB                                      | Sensor ótico                                     | Fotogrametria aérea, modelação 3D<br>baseada em SfM, deteção de |
|                                          |                                                  | alterações e rastreamento de fluxo<br>de fluídos.               |
| <b>Multiespectral</b><br>$(<10-20$       |                                                  | Mapeamento da vegetação,                                        |
| Vários comprimentos de onda<br>bandas)   | qualidade da água e estudos de<br>classificação. |                                                                 |
|                                          | Analisa a forma do espectro                      | Mapeamento de vegetação,                                        |
| <b>Hiperespectral</b> (bandas contíguas) |                                                  | fisiologia vegetal, estudos de                                  |
|                                          |                                                  | fenotipagem vegetais, qualidade da                              |
|                                          |                                                  | água, mapeamento de minerais e                                  |
|                                          |                                                  | deteção de pragas.                                              |
|                                          |                                                  | Termografia, stress das plantas,                                |
| <b>Termal</b>                            |                                                  | inércia térmica, teor da água no                                |
|                                          | Temperatura da superfície de brilho              | solo, mapeamento urbano de ilhas                                |
|                                          |                                                  | de calor, temperatura da água e                                 |
|                                          |                                                  | deteção de animais.                                             |
| LiDAR (deteção e variação de luz)        | Estrutura da superfície                          | Reconstrução 3D, mapeamento                                     |
|                                          |                                                  | digital do terreno, modelos de altura                           |
|                                          |                                                  | da copa, estrutura da planta e                                  |
|                                          |                                                  | estudos de erosão.                                              |

*Tabela 3 – Diferenças entre sensores de acordo com* (Tmušić, et al., 2020)

#### **Definições da câmara e** *software* **de controlo:**

A correta utilização destes dois parâmetros é crucial para que os objetivos de voo sejam corretamente atingidos. Torna-se essencial que seja introduzido neste ponto o conceito de *Ground Sample Distance* (GSD*)*.

O GSD consiste na representação dos pixéis na imagem em unidades terreno, estas normalmente expressas em centímetros. Esta unidade é de extrema importância uma vez que permite garantir a resolução espacial, ou seja, o nível de detalhe do terreno. Quando é planeada uma missão de voo, define-se a altura de voo no ponto mais alto da área de estudo, atendendo a todas as irregularidades do terreno. Deve calcular-se uma escala média, considerando o ponto de partida *("HOME")* e as diversas cotas existentes no terreno (DronEng, Variação de GSD: como funciona?).

(Tmušić, et al., 2020) defendem que GSD tem por base a altura de voo, a distância focal e a resolução do sensor. A qualidade de imagem depende de vários fatores, como é o exemplo da velocidade de voo e do obturador. A escolha do GSD está diretamente relacionada com o

tamanho pretendido para os elementos a recolher na missão do SANT, o mesmo acontece com as configurações da câmara antes do voo. Tendo em conta todos os aspetos já referidos o GSD pode ser calculado com base na seguinte fórmula:

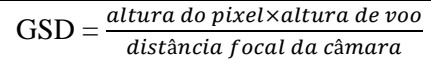

Os autores consideram que outro elemento que deve constar no planeamento de qualquer missão é o formato de imagem do resultado, devendo optar-se por formatos não compactados (exemplo: RAW). Os formatos compactados conduzem a erros de ruído ou de fiabilidade dos resultados, como é o exemplo do JPEG e PNG.

Outro fator que pode influenciar negativamente o produto final é a escolha errada da sobreposição das imagens. A sobreposição deve ser definida de acordo com a quantidade de precisão exigida para um determinado trabalho. Quanto maior a sobreposição, maior é a precisão do produto final *Structure from Motion* (SfM), exigindo um maior número de imagens recolhidas. A sobreposição depende ainda do tipo de sensor utilizado e da finalidade do trabalho.

Para todas estas configurações existem *softwares* de piloto automático, onde é possível definir uma missão de voo de acordo com as necessidades do operador, utilizando dispositivos móveis. Os *softwares* a utilizar podem ser de uso gratuito ou dotados de uma determinada licença.

### **Georreferenciação:**

A georreferenciação consiste em atribuir coordenadas geográficas a um determinado elemento espacial. A orientação e a localização da câmara diferem nas diversas imagens capturadas aquando a missão de voo, sendo estes dois elementos definidos por seis Parâmetros de Orientação Externa (POE)*:*

- $ω$ , φ, κ orientação da câmara;
- X0, Y0, Z0 posição espacial do sistema de coordenadas da câmara.

No caso do uso das tecnologias SANT, os POE são estimados com base nos GCPs (obtidos com estações totais ou GNSS) e nas respetivas coordenadas imagem (identificadas manualmente), denominando-se a este procedimento de georreferenciação indireta.

A georreferenciação direta é possível, se forem acoplados sensores com finalidade de posicionamento de orientação. De acordo com os autores, a precisão do método de georreferenciação depende essencialmente de dois fatores: a precisão das medições GCPs e da precisão dos sensores a bordo. (Tmušić, et al., 2020)

### <span id="page-37-0"></span>4.2. Planeamento de voo

O planeamento de voo consiste essencialmente em três fases cruciais (Tmušić, et al., 2020):

- **EXECONFIDED** A área de estudo;
- Distribuição e calibração radiométrica dos GCPs;
- Dados a recolher em campo.

#### **Reconhecimento da área de estudo:**

O reconhecimento visual da área de estudo é sem dúvida uma das fases mais importantes, que não deve de todo ser colocada de parte, isto porque permite ao operador analisar os possíveis obstáculos e inconvenientes que possam surgir aquando a missão de voo. É nesta etapa de reconhecimento, que são definidos locais seguros e suficientemente visíveis para implantação dos GCPs tal como o local exato para a descolagem e a aterragem do SANT, considerando para este último a cota mais alta da área em estudo.

#### **Distribuição e calibração radiométrica dos GCP's:**

Como já foi referido no decorrer deste documento, os GCPs são essenciais para a georreferenciação e estão também diretamente interligados com a precisão, exatidão e extensão do resultado final. Para ser obtido um resultado minimente fiável, são necessários pelo menos três GCPs, embora a escolha do número de pontos utilizados deva depender de vários fatores, tais como: caraterísticas do terreno, caraterísticas da câmara e objetivo do levantamento. Outro fator importante a considerar, é a distribuição dos GCPs, isto porque se interliga diretamente com a precisão dos produtos finais. A sua implantação no terreno deve ser realizada com marcos devidamente caraterizados, sendo definido o seu tamanho com base nas medidas do sensor, na resolução e no GSD estipulado previamente. A qualidade radiométrica é também muito importante, sendo a mesma avaliada com a colocação de alvos radiométricos, escolhidos consoante a finalidade que se pretende.

#### **Dados a recolher em campo**

Os dados a recolher em campo dependem essencialmente do objetivo pretendido e do que é necessário apresentar no produto final. É crucial que sejam considerados dados de referência para facilitar o processo. As caraterísticas da área de estudo e a precisão exigida determinam quais os equipamentos a utilizar e a necessidade da utilização de GCPs e de pontos de verificação devidamente georreferenciados.

### <span id="page-38-0"></span>4.3. Realização do voo

A realização do voo depende de diversos fatores, ainda que seja planeada previamente. Esses fatores estão diretamente interligados com as condições climáticas:

- Iluminação influencia negativamente os dados espetrais;
- Vento influencia a duração do voo e coloca em causa questões relacionadas com a segurança;
- Nebulosidade afeta a qualidade da imagem;
- Humidade influencia a qualidade da imagem radiométrica;
- Possibilidade de precipitação.

Para contornar a situação, as condições meteorológicas devem ser previamente consultadas à realização do voo.

Além dos fatores climáticos, devem ainda ser definida uma altura de voo, a inclinação da câmara e a trajetória de voo, consoante a finalidade pretendida para o produto final. Podem ser utilizados *softwares* específicos para planeamento de voo, como são exemplo o *DroneDeploy* e o *MissionPlanner*.

### <span id="page-39-0"></span>4.4. Processamento dos dados aéreos

De acordo com (Tmušić, et al., 2020) o processamento dos dados aéreos é composto por duas vertentes essenciais: processamento geométrico e processamento radiométrico.

### **Processamento geométrico**

As imagens capturadas pelos SANT são dotadas por distorções que afetam negativamente a geometria dos objetos nela representados. Para solucionar este problema as imagens podem ser ortoretificadas com base em correções que permitirão determinar a terceira coordenada com base num modelo digital 3D. Os Modelos Digitais de Superfície (MDS) e os ortofotos podem ser geradas com base em *softwares* SfM. Normalmente, esses *softwares* seguem um determinado fluxo de trabalho *(Tabela 3)*:

<span id="page-39-1"></span>

| Identificação das tarefas      | Explicação dos procedimentos                                                                                                    |
|--------------------------------|----------------------------------------------------------------------------------------------------|
| Deteção das Features           | Identificar caraterísticas (pontos de interesse) denominados<br>por KeyPoints em cada imagem, atribuindo-lhes um<br>classificador único. As imagens onde os keyPoints são<br>identificados devem ser adquiridas em diferentes<br>perspetivas.                                                                                                    |
| Correspondência dos KeyPoints  | O intuito desta tarefa centra-se em detetar os KeyPoints nas<br>várias imagens adquiridas, considerando os vizinhos mais<br>próximos. O processo torna-se mais simples e menos<br>demoroso se for efetuado computacionalmente.                                                                                                    |
| <b>Filtragem dos KeyPoints</b> | O processo de filtragem, centra-se na aplicação de um filtro<br>com vista em identificar e remover possíveis<br>correspondências erradas. Ou seja, considera-se uma<br>determinada matriz F que relaciona diretamente duas<br>imagens e utiliza-se um algoritmo composto por oito pontos.<br>A matriz F é avaliada segundo um processo aleatório. O<br>mesmo é repetido até que se obtenha um resultado de 95%<br>para os "inliers", gerando-se assim a matriz F.<br>Posteriormente a uma análise final, as correspondências<br>" <i>outliers</i> " são removidas. |

*Tabela 4 – Fluxo de trabalho fotogramétrico SfM* (Smith, 2016)

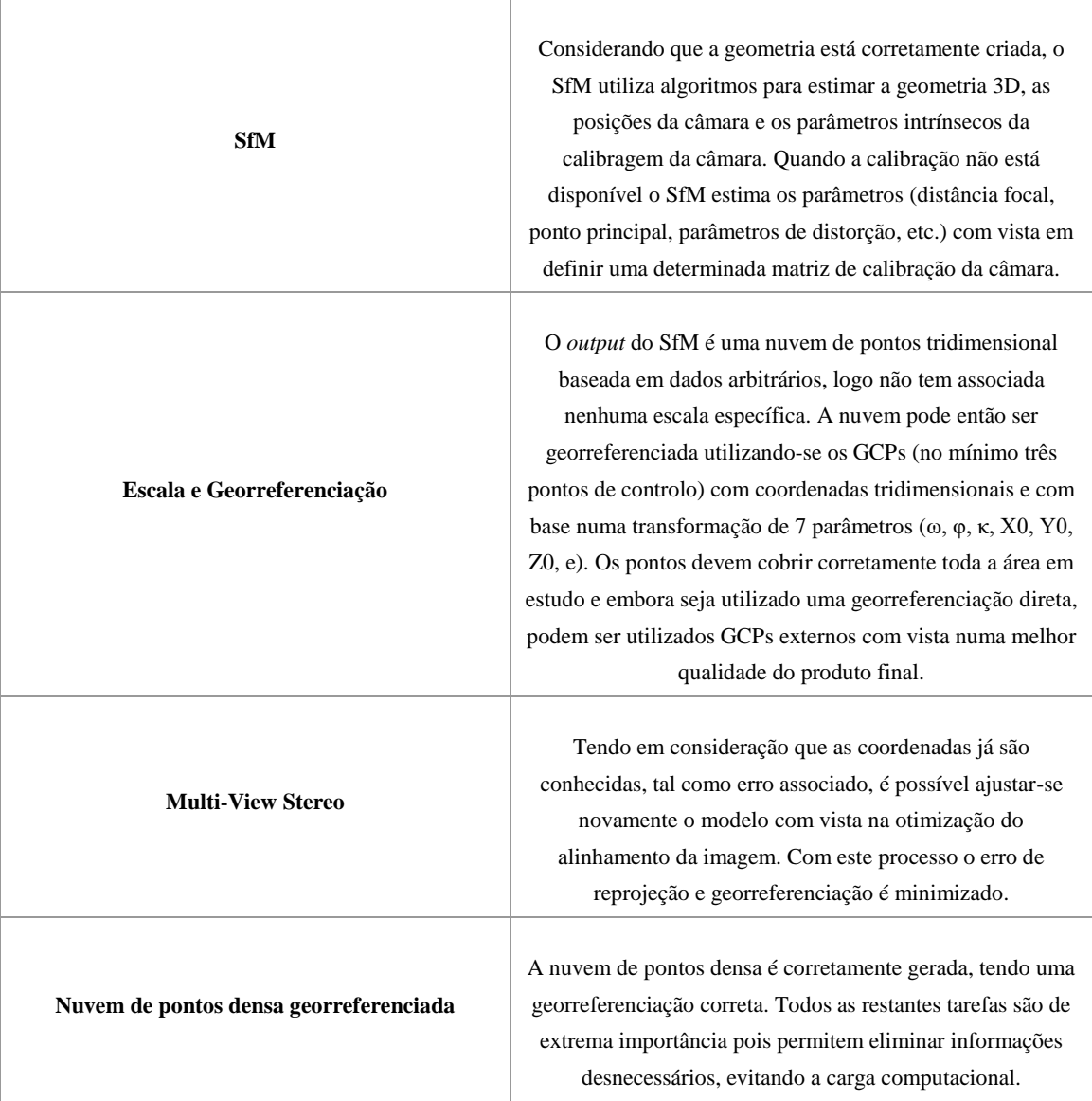

### **Processamento radiométrico**

O sinal radiométrico de um objeto sofre influências devido à geometria de medição (sol-objetosensor), às condições de iluminação, absorção e condições atmosféricas.

Segundo (Tmušić, et al., 2020) existem várias etapas cruciais para ser gerado um produto final espetral consistente:

- Caraterizar e calibrar o sensor (espetral e radiométrico) São realizadas normalmente de forma periódica;
- Gerar o fator de refletância Costumam utilizar-se alvos de referência radiométrica ou então são realizadas medições de irradiância com base num segundo sensor;
- Normalizar a cena radiométrica Considerar as diferentes condições atmosféricas nos diferentes voos realizados;
- Validação radiométrica Os alvos selecionados para validação devem ser escolhidos evitando que provenham de diferentes fontes;

 Gerar os dados – Os dados devem ser adquiridos considerando a qualidade, o processamento e as propriedades do pixel exigidas para o produto final.

### <span id="page-41-0"></span>4.5. Garantia de qualidade

Esta etapa integrante do protocolo de voo depende muito do objetivo da pessoa que idealizou o trabalho. Ou seja, não é possível definir um padrão para a aquisição e tratamento dos dados com vista a obter uma determinada qualidade no produto final.

A qualidade depende de vários fatores, como por exemplo:

- Finalidade pretendida para o trabalho;
- Objetivos do utilizador;
- Equipamentos utilizados;
- *Softwares*;
- $\bullet$  Etc.

Ainda assim, é importante definir três aspetos essenciais para garantir a qualidade de um determinado projeto de acordo com (Tmušić, et al., 2020):

#### **Controlo de qualidade dos dados radiométricos:**

Relativamente ao controlo de qualidade dos dados radiométricos, está diretamente interligado com os conceitos de calibração e validação dos SANT, isto porque garantem a confiança nos dados adquiridos. Para garantir a qualidade dos dados são normalmente utilizados métodos estatísticos, como por exemplo: distância euclidiana, distância do ângulo espetral, comparação de valores absolutos, regressão linear múltipla e soma da média do desvio ao quadrado. Podem ainda ser utilizados outros métodos baseados em indicadores de qualidade alternativos, como a razão entre a diferença da radiância pela refletância no sensor ou utilizando o fator de diferença de radiância para refletância. O método mais utilizado é o *Empirical Line Method* (ELM), que utiliza alvos de referência radiométrica, devendo o operador acautelar-se devidamente das condições atmosféricas aquando a realização do voo.

#### **Domínio térmico:**

Os SANT possuem sensores térmicos, que por vezes, devido à sua sensibilidade proporcionam erros a nível de precisão e inconsistência. Para solucionar este problema é importante que seja feita uma calibração prévia ao sensor, de preferência regularmente. A utilização de GCPs é essencial pois permitem georreferenciar as imagens térmicas. Os mesmos devem ser colocados por forma a cobrir a área de estudo, utilizando materiais que captem as temperaturas. (Tmušić, et al., 2020) defendem ainda que a variabilidade da temperatura deveria ser examinada pixel a pixel, não existindo ainda este método expresso em protocolos térmicos ou em *softwares* de processamento de dados.

### **Controlo de qualidade do produto final:**

A qualidade do produto final está diretamente ligada à finalidade pretendida para cada trabalho, tornando-se essencial a existência de um determinado protocolo de voo com vista na minimização de erros. A existência de produtos ou pontos georreferenciados na área em estudo proporcionam uma maior fiabilidade no produto final.

## <span id="page-43-0"></span>5. Protocolo de execução de cadastro geométrico (exemplo prático)

Considerando que por motivos alheios não foi possível a realização de um trabalho prático envolvendo a execução de um voo no âmbito do cadastro geométrico, neste capítulo são abordadas as etapas práticas e teóricas a desenvolver num trabalho cadastral utilizando a tecnologia dos SANT. Uma vez que no Capítulo 4 já foram especificados os procedimentos para um protocolo de voo genérico, nesta secção será descrito um exemplo prático consoante as ferramentas disponíveis para o efeito. Alguns procedimentos serão explorados num trabalho futuro, sendo que os mesmos serão referidos no decorrer deste capítulo.

O seguinte fluxograma *(Figura 26)* identifica os passos a seguir na execução de um trabalho cadastral:

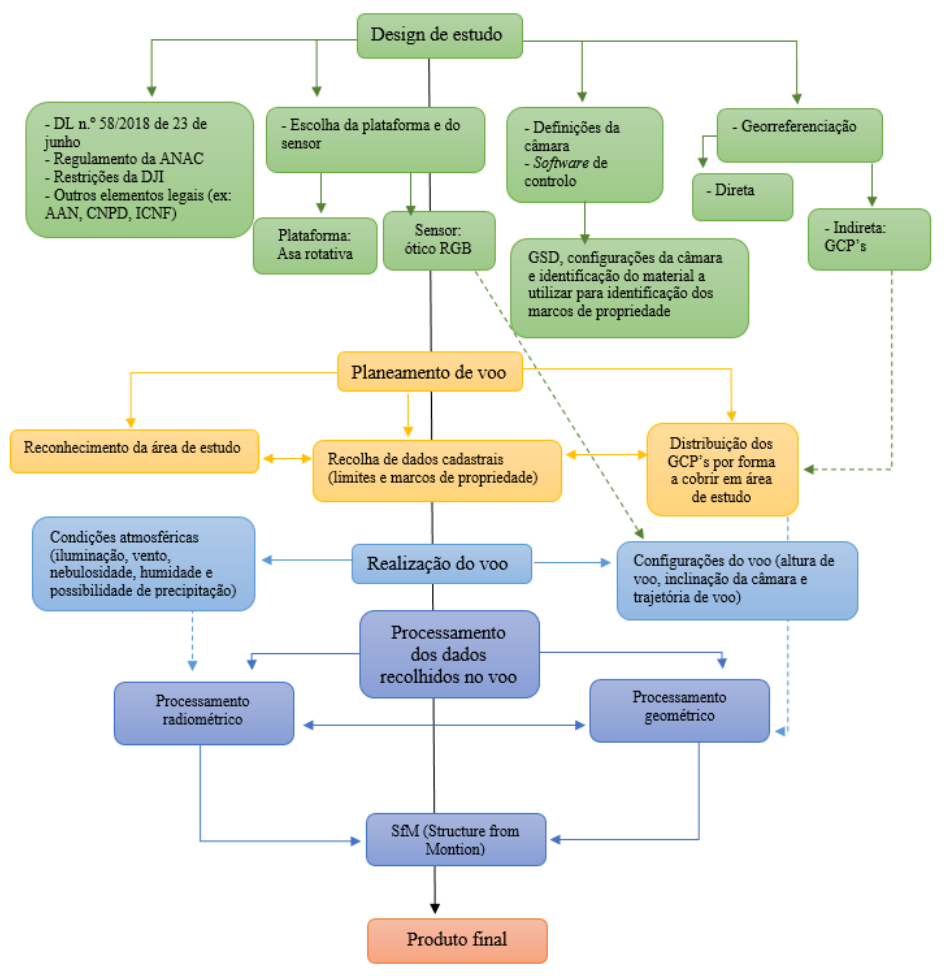

*Figura 26 – Fluxograma de um trabalho cadastral. Fonte:* (Tmušić, et al., 2020)

É importante referir que o referido fluxograma é baseado no protocolo genérico exposto no capítulo anterior deste relatório, sendo que neste ponto já são considerados elementos diretamente

interligados com o cadastro, como é o exemplo da escolha da plataforma e do sensor, ambos adequados a trabalhos cadastrais. A plataforma de asa rotativa irá permitir que seja realizado um voo a baixa altitude e a uma velocidade reduzida, permitindo assim uma boa visibilidade dos marcos e, se materializadas no terreno, as estremas de propriedade. Por sua vez o sensor ótico RGB permite a realização de fotogrametria aérea, a modelação 3D baseada em SfM e será ainda uma mais valia na hipótese da leitura automática de códigos QR para identificação de prédios. Outro elemento importante a desenvolver antes do voo é a realização de uma lista de tarefas, como a representada na *Tabela 5*.

| Número            | Lista de verificação                                         | <b>Check</b> |
|-------------------|--------------------------------------------------------------|--------------|
| 1.                | Verificar as condições atmosféricas antes da realização      |              |
|                   | do voo.                                                      |              |
| 2.                | Definir a data e a hora de voo, considerando a iluminação    |              |
|                   | solar por forma a evitar sombras.                            |              |
| 3.                | Verificar se existe cobertura GPS no local, para voar no     |              |
|                   | modo "safe".                                                 |              |
| 4.                | Identificar a variação de cotas e a correspondente           |              |
|                   | variação da escala fotográfica na área em estudo.            |              |
| 5.                | Escolher o "home" numa área ampla, livre de obstáculos       |              |
|                   | e bem nivelada.                                              |              |
| 6.                | Verificar se são necessárias autorizações especiais,         |              |
|                   | considerando a área de estudo e o meio envolvente.           |              |
| 7.                | Verificar a presença de possíveis obstáculos na área e a     |              |
|                   | correspondente altura (ex.: linhas de alta-tensão e postes). |              |
| 8.                | Verificar se estão reunidas todas as licenças necessárias    |              |
|                   | antes da realização do voo.                                  |              |
| 9.                | Verificar se as estremas e marcos de propriedade estão       |              |
|                   | visíveis ou se é necessária uma limpeza do terreno.          |              |
| 10.               | material adequado para identificação<br>Escolha de           |              |
|                   | facilitada dos marcos de propriedade.                        |              |
| 11.               | Colocação dos marcos de propriedade, caso não existam,       |              |
|                   | de forma a que não sejam remexidos.                          |              |
| 12.               | Colocar na área de estudo um código QR que identifique       |              |
|                   | facilmente o prédio a cadastrar.                             |              |
| 13.               | Verificar se o SANT está operacional, considerando           |              |
|                   | possíveis deformações.                                       |              |
| 14.               | Executar um pequeno voo manual, como teste, com vista        |              |
|                   | em garantir a sua estabilidade e controlo.                   |              |
| 15.               | Verificar se as hélices estão bem colocadas.                 |              |
| $\overline{16}$ . | Verificar o cartão de memória antecipadamente.               |              |
| 17.               | Aguardar que o SANT se conecte com o maior número            |              |
|                   | de satélites.                                                |              |
| 18.               | Definir o ponto "return to home" para prevenção de uma       |              |
|                   | possível anomalia.                                           |              |
| 19.               | Realizar o voo.                                              |              |

<span id="page-44-0"></span>*Tabela 5 – Lista de tarefas a verificar antes do voo. Baseada em* (Tmušić, et al., 2020)

Os elementos já referidos devem ser definidos antes da realização do voo, isto para evitar possíveis falhas, contratempos ou a necessidade da repetição dos trabalhos.

Como já foi referido no Capítulo 1 do presente relatório o cadastro é de extrema importância para o desenvolvimento e gestão do território. Mas nos dias que correm surgem ainda diversas dificuldades no avanço de projetos sólidos que permitam o cadastro do território nacional. Uma das dificuldades que se levanta é a existência de vários registos que não se encontram harmonizados, ou seja, a harmonização consiste na relação entre o cadastro geométrico, legal e fiscal. O BUPi *(Figura 27)* tem como finalidades principais, a harmonização do cadastro e oferecer aos proprietários a possibilidade de identificarem de forma acessível as suas propriedades, quando acompanhados por documentos legais que comprovem a titularidade (Caderneta Predial e Matriz Predial; e/ou a Descrição Predial, do Registo Predial). Ainda que o projeto não esteja implementado em todos os concelhos, os respetivos Municípios podem preencher um formulário de adesão onde manifestem o interesse em fazer parte integrante deste projeto.

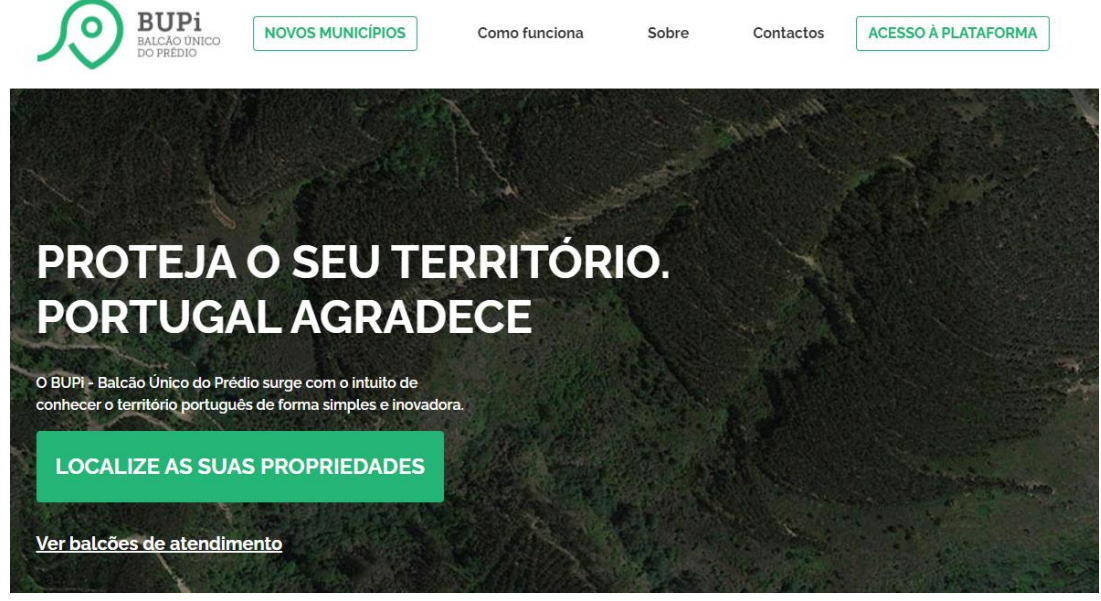

*Figura 27 – Plataforma BUPi. Fonte:* (BUPi, s.d.)

De acordo com os dados disponibilizados na plataforma BUPi, já é conhecido 52.44% do território nacional *(Figura 28)*.

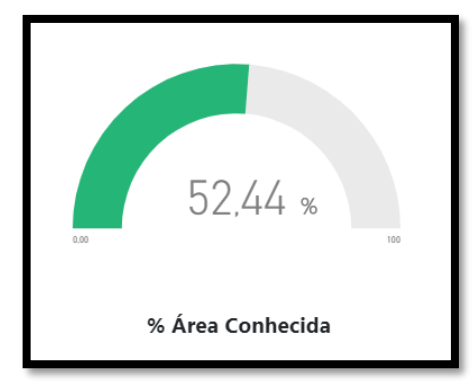

*Figura 28 – Dados disponibilizados pelo BUPi. Fonte:* (BUPi, s.d.)

Por estas razões, se torna tão importante a colocação de marcos ou marcas de propriedade, facilitando assim ao proprietário a identificação dos seus bens legais, reforçando a sua proteção e segurança relativamente à posse das suas propriedades.

Os objetos identificativos das propriedades devem ser colocados com materiais resistentes que não sejam facilmente manipuláveis.

É nestes moldes que se pretende explorar uma nova metodologia: a identificação automática de prédios utilizando códigos QR com recurso à tecnologia SANT.

O código *Quick Response* (QR) consiste num código de barras 2D (ou de matriz), criado no Japão e inicialmente aplicado na indústria automóvel. Com a evolução tecnológica agregada ao desenvolvimento dos *smartphones*, permitindo a sua leitura através da câmara fotográfica, começou a ser utilizado em diversas áreas com várias finalidades. As principais vantagens da sua utilização, é a facilidade de uso por parte dos utilizadores, a capacidade de armazenar dados, a legibilidade rápida e permite ainda armazenar informações na horizontal e na vertical. Além destas vantagens referidas, salienta-se a possibilidade de ser criado por qualquer pessoa, uma vez que existem plataformas de uso gratuito para o efeito (QR code, s.d.). Na *Tabela 6* estão representados os quatro tipos de informações que podem constar num código QR:

| Tipo de informação      | <b>Carateres</b> |  |
|-------------------------|------------------|--|
| Apenas numérica         | 7089             |  |
| Alfanumérica            | 4296             |  |
| <b>Binária/Byte</b>     | 2953             |  |
| Kanji/kana<br>(alfabeto | 1817             |  |
| japonês)                |                  |  |

<span id="page-46-0"></span>*Tabela 6 – Tipo de informações referentes ao código QR. Fonte:* (QR code, s.d.)

Na atualidade este código tem várias aplicabilidades, como por exemplo:

- Direcionar mais facilmente uma determinada página através de um URL;
- Efetuar uma autenticação *login*;
- **Desenvolver mensagens de texto;**
- Envio de mensagens pré-definidas;
- Armazenar informações em .pdf;
- $\triangleright$  Entre outras.

A questão que se pretende levantar neste relatório, é a possibilidade da sua utilização para fins cadastrais, na identificação direta de um prédio ou dos seus marcos de propriedade, surgindo nesse contexto as seguintes questões:

- Quais serão as vantagens da utilização automática deste tipo de código num levantamento cadastral com base nas tecnologias SANT?
- $\triangleright$  Será este método automatizado considerado um benefício no âmbito do cadastro?
- $\triangleright$  Quais os materiais mais adequados para implantar o código QR num determinado prédio?

 $\triangleright$  Será este método viável a nível económico, poupando trabalho de campo e de pesquisa? Estes são alguns exemplos de questões que surgem ao idealizar-se esta metodologia e este relatório tem também por finalidade a sua exploração com base numa opinião crítica – ainda que não tenha sido possível levar a cabo uma experiência prática pelas circunstâncias levantadas pela pandemia COVID-19.

### <span id="page-47-0"></span>5.1. Aplicação prática

Com base num relatório do processamento dos dados e numa ortofoto *(Figura 29)* referente a Penalva do Castelo, facultados pela empresa Aerisurvey, efetuou-se um pequeno estudo com vista em explorar as potencialidades da utilização do código QR.

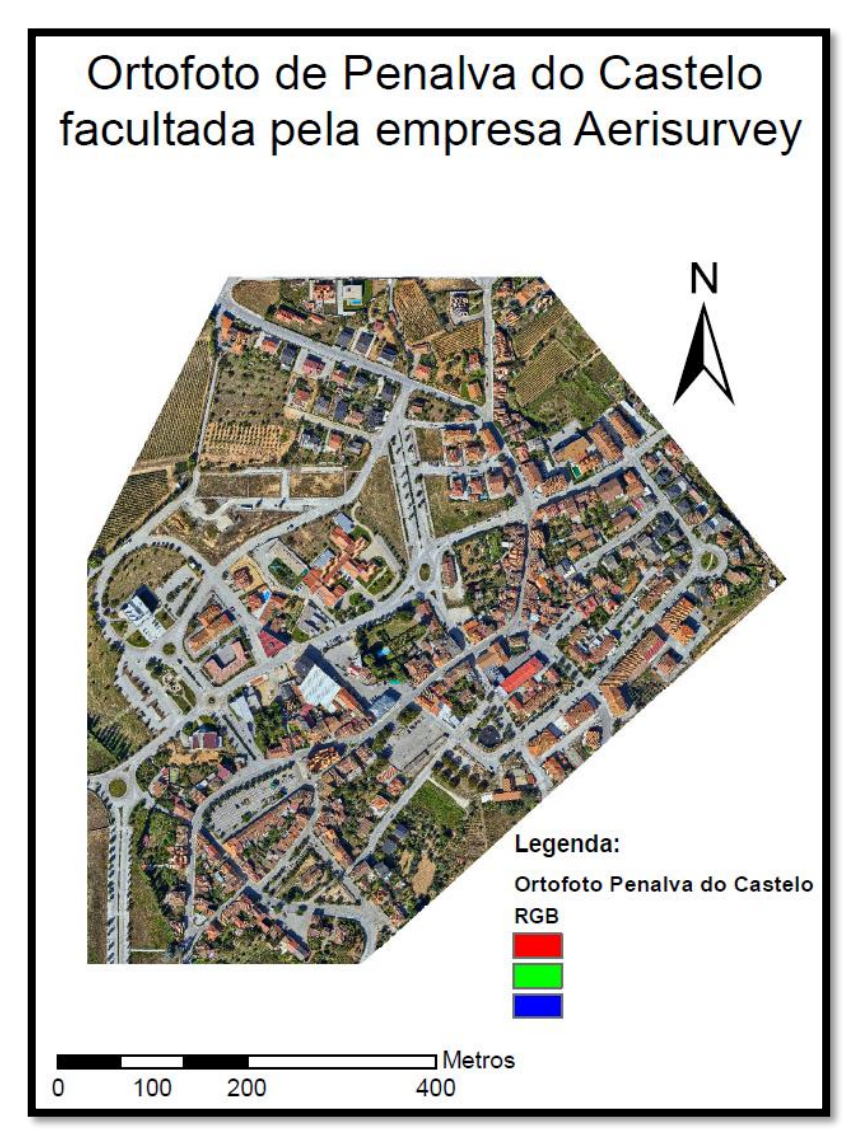

*Figura 29 – Ortofoto de Penalva do Castelo, facultada pela empresa Aerisurvey*

A primeira etapa deve centrar-se na análise da área de estudo *(Planta de Localização – Figura 30)*, focando-se em detetar a viabilidade da colocação do código QR, definindo também quais as informações numéricas e alfanuméricas mais pertinentes que nele devem constar. Nesta planta de localização constam, vários prédios, sendo que qualquer um deles deverá pertencer a pessoas distintas, sejam elas singulares ou coletivas. Caso seja pertinente, deverá fazer-se um reconhecimento do local, analisando se existem marcos de propriedade no terreno identificativos dos prédios. Outra análise, é a identificação da localização mais apropriada para a colocação do código QR, levantando-se a questão da utilização de apenas um código ou a necessidade da sua implantação nos vários marcos/marcas de propriedade. Esta é uma questão pertinente, que poderá ser alvo de estudos futuros, embora a escolha da colocação de um ou mais códigos esteja muito dependente da área que se pretende cadastrar.

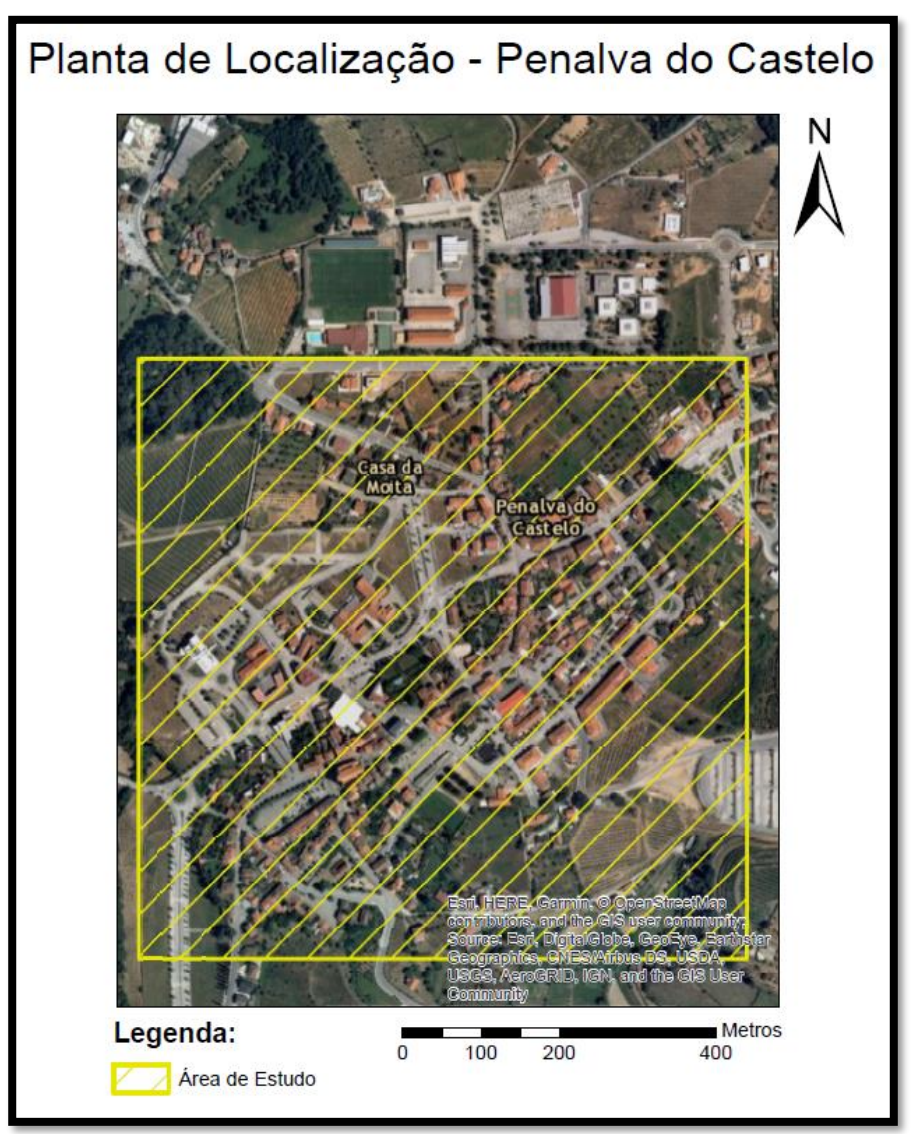

*Figura 30 – Planta de localização da área de estudo elaborada no ArcMap 10.7.1*

Como forma de teste, escolheu-se um prédio da área de estudo representado no ortofoto *(Figura 31)* com vista na elaboração de um código QR identificativo. Para o efeito, criou-se uma *shapefile* do tipo polígono com vista na identificação do prédio, com recurso ao *software* ArcMap 10.7.1 (licença estudante). Escolheu-se um terreno com uma área significativa, com um aspeto limpo e onde caso fosse feito o teste prático com recurso às tecnologias SANT fosse facilmente concretizável, ou seja, existisse a facilidade da implantação do código QR.

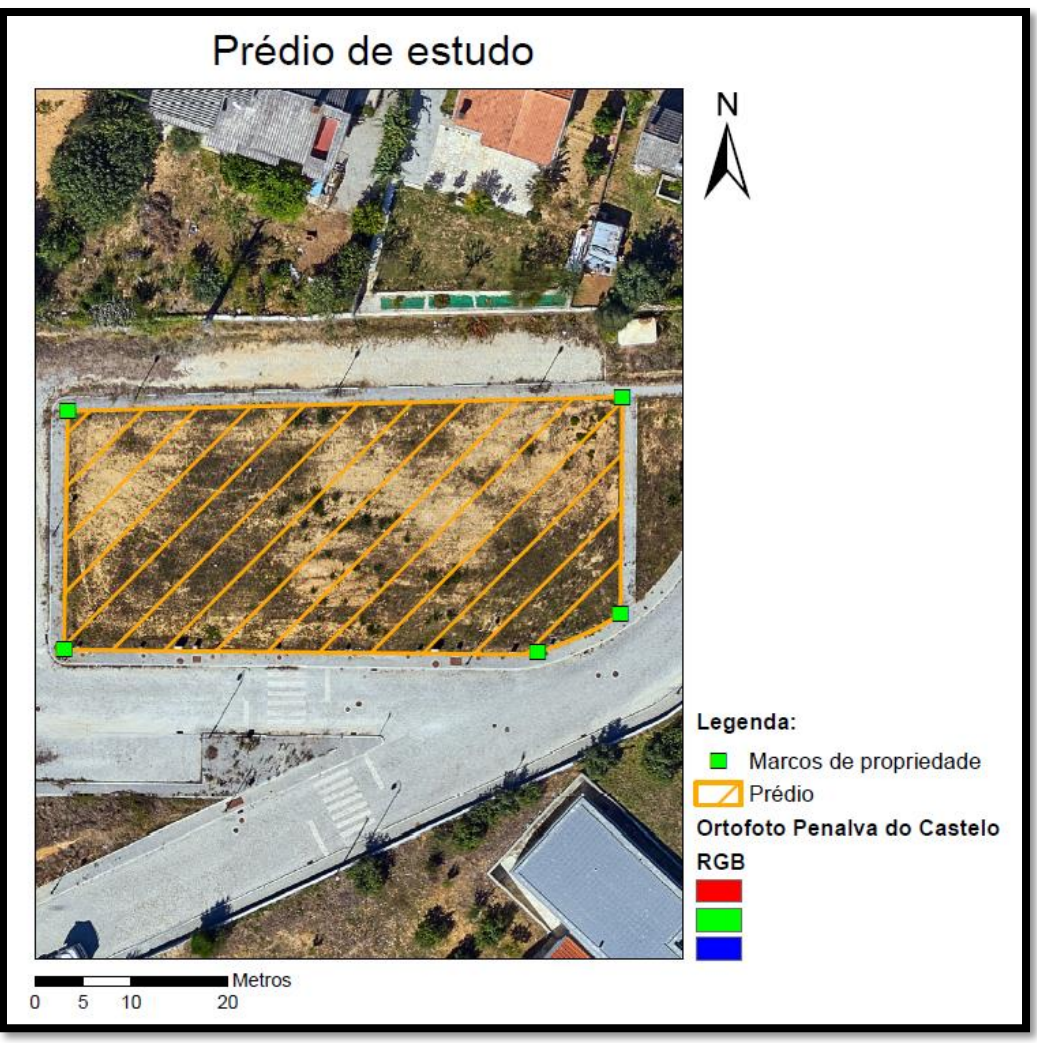

*Figura 31 – Representação gráfica do prédio de estudo situado em Penalva do Castelo*

Na *Figura 31* estão representadas as estremas do prédio escolhido, mas também a identificação dos marcos propriedades (estes colocados de acordo com as normas estipuladas para o cadastro e já descritas no Capítulo 1 deste relatório).

Com base neste prédio, foi gerado um código QR com dados fictícios com vista à sua identificação automática.

O código estático foi criado numa plataforma *online* e sem necessidade de registo (Gerador de código QR, s.d.). É importante referir que se trata de um código estático, pois este impossibilita possíveis alterações futuras. Existem plataformas que permitem a criação de códigos QR dinâmicos, que possibilitam a alteração do código sempre que necessário, o controlo total do mesmo por parte de quem o cria e permitem a consulta do número de *scans* efetuados, data e local. A criação destes códigos dinâmicos, exigem normalmente a versão PRO, paga, não chegando por vezes às possibilidades financeiras ou às preferências do utilizador.

Tendo em conta a finalidade deste estudo e considerando que o pretendido neste relatório se centra na exploração da abordagem aqui proposta, demonstrando sinteticamente os procedimentos a considerar no protocolo de execução de cadastro geométrico, gerou-se um código QR *(Figura 32)*, com um tamanho pequeno por forma a ser corretamente visível no ortofoto disponibilizado.

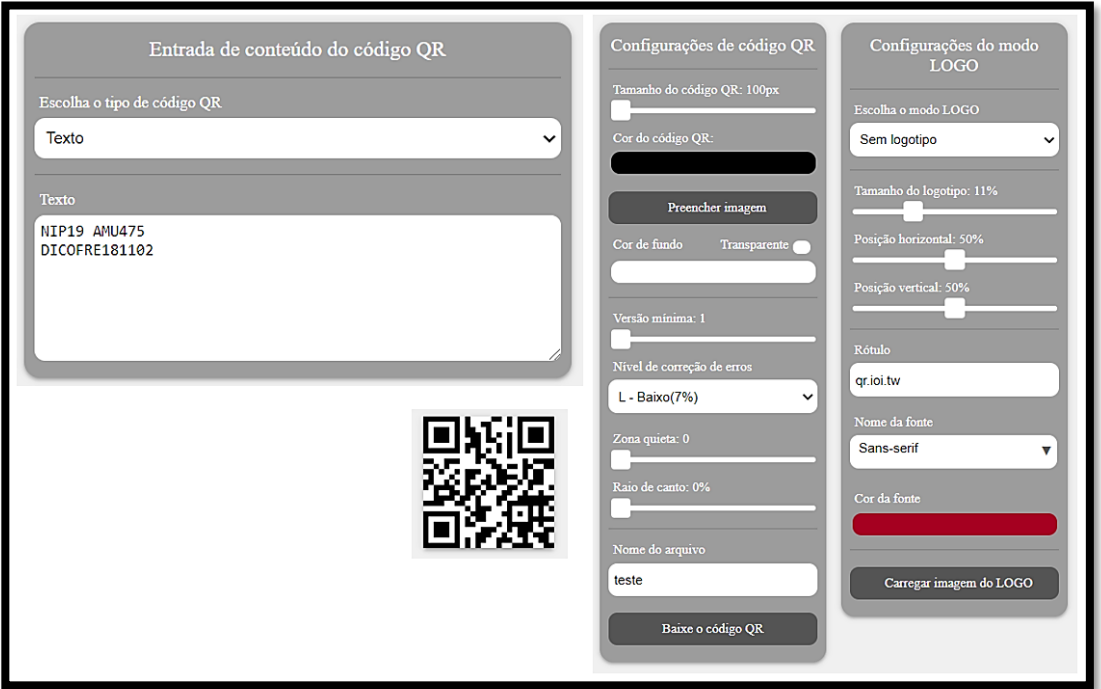

*Figura 32 - Procedimentos para gerar o código QR. Fonte:* (Gerador de código QR, s.d.)

É crucial que seja escolhido o tipo de código, tal como o estilo e as dimensões pretendidas, com vista nos objetivos que se pretendem ou na finalidade do trabalho.

Uma vez que as informações a constar no código são de caráter numérico e alfanumérico, escolheu-se um código QR do tipo texto.

Como forma de teste, foram considerados os seguintes dados fictícios referentes ao prédio a cadastrar:

- $\triangleright$  NIP (Número de Identificação Predial) 19;
- $\triangleright$  Artigo Matricial U475 (Sendo que a letra U se utiliza quando se trata de um prédio Urbano);
- $\triangleright$  DICOFRE 181102 (Distrito 18, que corresponde ao código do Distrito de Viseu (Portal das Finanças, s.d.)*;* Concelho – 11, que corresponde ao concelho de Penalva do Castelo (Portal das Finanças, s.d.)*;* Freguesia – 02, que corresponde ao número de freguesia de Penalva do Castelo (Portal das Finanças, s.d.)*.*

Poderiam ter sido considerados outros elementos, como por exemplo: o nome do titular e a área do prédio. Sendo a escolha destes dados um dos elementos a definir no protocolo de execução de cadastro, para que se mantenha uma determinada coerência entre os diferentes trabalhos

cadastrais a efetuar num determinado distrito, concelho ou freguesia. O resultado do código QR gerado está expresso na *Figura 33.*

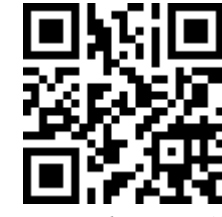

*Figura 33 – Código QR gerado. Fonte:* (Gerador de código QR, s.d.)

A leitura deste código QR pode ser realizada de várias formas:

 $\triangleright$  Se a pessoa que pretende fazer o varrimento de leitura digital utilizar um sistema iOS, basta abrir a câmara fotográfica que receberá automaticamente uma notificação com os dados guardados no código QR *(Figura 34)*.

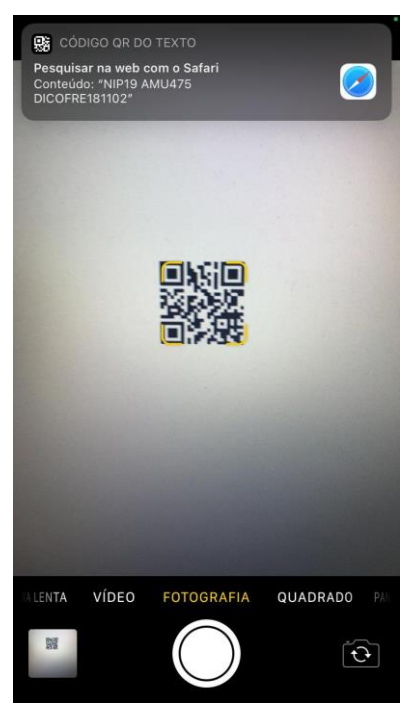

*Figura 34 - Leitura do código QR através de um sistema iOS.*

 No caso de não possuir um sistema iOS, o utilizador deverá aceder às definições do seu dispositivo para ativar a leitura deste tipo de códigos ou fazer o descarregamento de um leitor de códigos QR, uma vez que existem imensos gratuitos e de fácil acesso *(Figura 35)*.

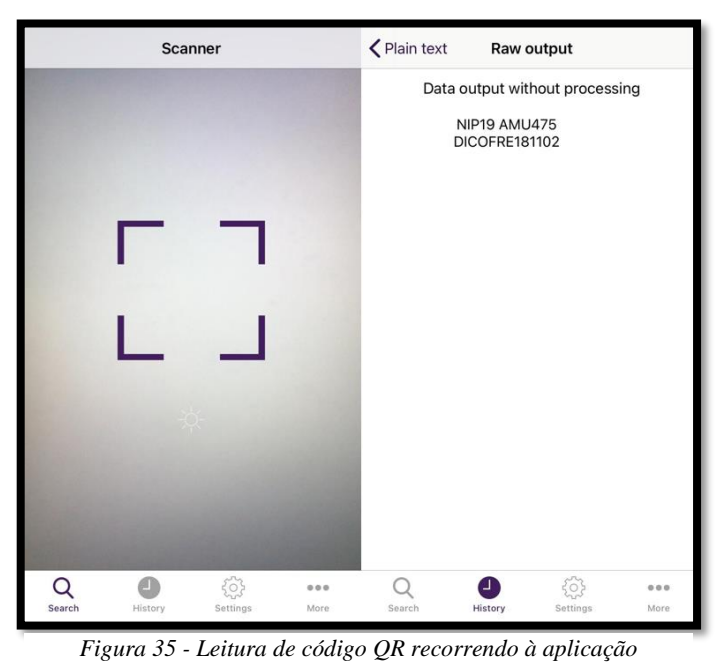

*QRScanner.*

A leitura de teste do código posteriormente à sua criação é crucial, pois permite perceber se está realmente a funcionar, devendo este processo ser feito antes da sua implantação no terreno.

A implantação é outro dos elementos importantes a considerar no protocolo de voo, pois os códigos QR devem estar devidamente colocados no terreno antes de ser realizado o trabalho prático de levantamento do cadastro geométrico.

O processo dependerá de dois fatores importantes:

#### **1. Tamanho do código QR a colocar no terreno:**

O tamanho deve ser definido consoante o GSD que se pretende no ortofoto; ou seja, deve escolher-se um tamanho para o código QR para que seja facilmente detetável ao realizar-se o voo e identificável no ortofoto final. Por exemplo, no caso prático de Penalva do Castelo, o tamanho do pixel é de 4.13cm/pixel; considerando-se que se escolheu um painel de 21x21 pixéis para o código QR no ortofoto, o código QR a gerar para ser implantado no terreno, teria aproximadamente 86.73x86.73cm.

Não é aconselhável que o código QR tenha demasiada informação, deverá ter apenas a essencial, para que seja facilmente legível; ou seja, quanto mais informação existir para leitura, mais o código QR se torna denso, dificultando a sua leitura no caso de alturas de voo mais altas. Para se reduzir o tamanho do código QR no terreno, provavelmente teria que se armazenar menos informação. Na *Figura 36* está exemplificado a colocação do código QR no prédio de estudo.

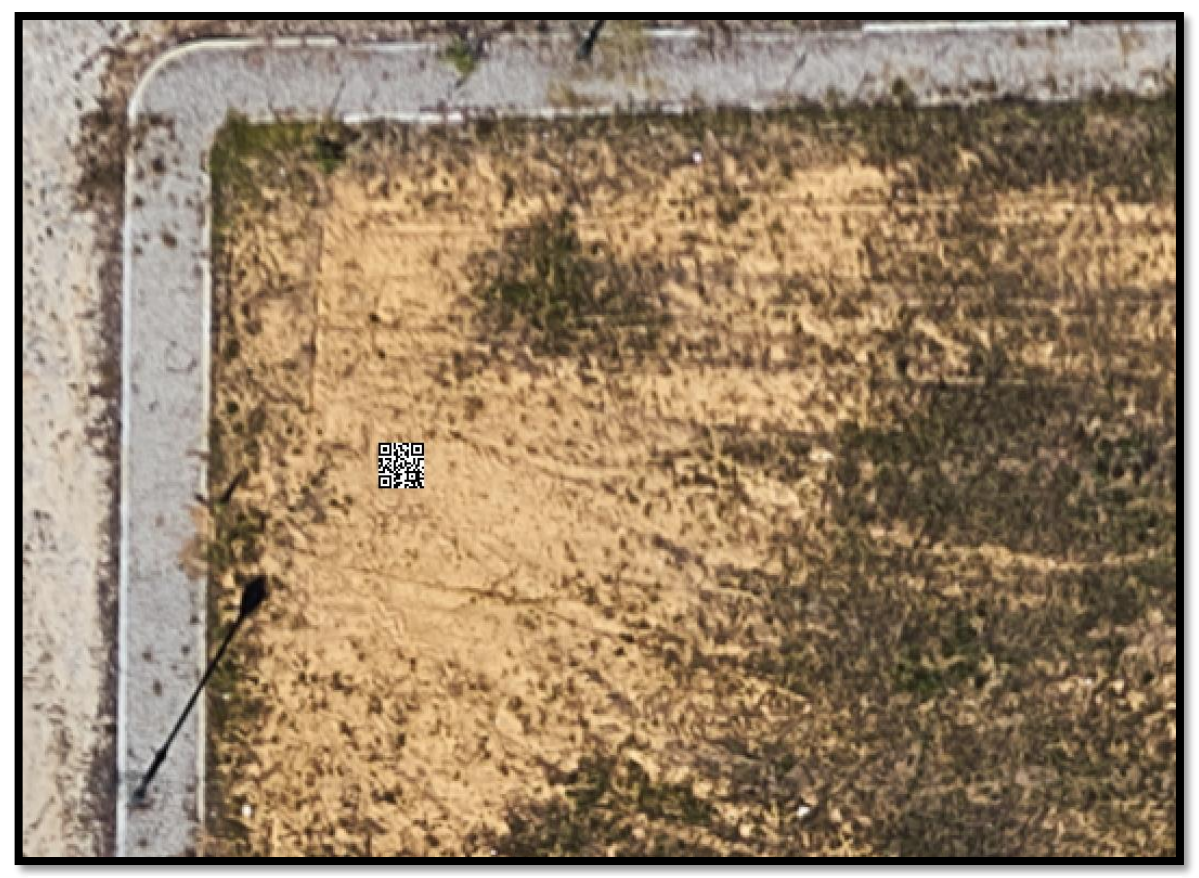

*Figura 36 - Exemplificação da colocação do código QR no ortofoto.*

#### **2. Material utilizado:**

O material a utilizar na implantação destes códigos é outro elemento importante que deverá ser estudado em trabalhos futuros. Isto porque, numa vertente prática, é crucial que sejam realizados vários testes, com vista em determinar qual o material mais adequado e de que forma o código QR deverá ser implantado em campo. Só posteriormente à realização destes testes é que podem ser avaliadas as vantagens e desvantagens de cada material, chegando-se por fim a qual o mais adequado. Ainda assim, sugere-se a colocação de uma estrutura semelhante a um marco de propriedade, ou quando possível o código poderá ser colocado numa dessas estruturas já existentes, já que normalmente se encontram corretamente fixas no terreno. Quanto ao código QR em si, deverá ser impresso num material resistente e num tamanho adequado, isto para permitir que o SANT detete facilmente o código, possibilitando a sua leitura.

A folha de alumínio, objetos metalizados, ou até um *Compact Disc* (CD *–* utilizado para armazenamento de dados (Compact disc, s.d.)*)* são alguns dos materiais que poderiam ser testados na realização de um levantamento com SANT para leitura automática de prédios. Na impossibilidade de realizar o teste prático, ficam estas sugestões que poderão ser exploradas futuramente.

### <span id="page-53-0"></span>5.2. Discussão dos resultados

É claro que, todas estas metodologias irão afetar o protocolo, isto porque o planeamento poderá sofrer algumas alterações, nomeadamente: na altura de voo, na escolha de materiais apropriados para implantação dos códigos QR, na seleção de equipamentos de operação capazes de atingir objetivos no âmbito cadastral (como por exemplo: a escolha do sensor e da plataforma), entre outros.

Para além de ser necessário existir uma harmonização do cadastro e os prédios estarem devidamente cadastrados, a nível legal, fiscal e geométrico é necessário que os proprietários (sejam estes singulares, públicos ou particulares) sejam devidamente sensibilizados e informados sobre a importância do registo das suas propriedades. Só assim o cadastro nacional poderá ser realizado com sucesso, facilitando vários tipos de trabalhos de campo e o que conduz a uma redução significativa de custos.

Quanto à implantação de códigos QR nas propriedades, é ainda uma abordagem metodológica que necessita de estudos e de testes práticos para que possam ser retiradas conclusões mais robustas. Antes da realização do voo, os proprietários dos prédios teriam que autorizar a colocação dos códigos, ou proceder eles mesmo à sua colocação, sendo este aspeto um dos mais importantes a considerar num protocolo de execução de cadastro geométrico utilizando as tecnologias SANT.

Para além desta autorização, a missão de voo teria de ser planeada considerando provavelmente uma altura de voo mais baixa para facilitar a leitura automática dos códigos QR, levando provavelmente a um maior tempo de voo, aumentando assim os custos. Esta poderá ser uma

desvantagem a nível económico, ainda que a mesma seja compensada com um aspeto positivo, a poupança de trabalho de pesquisa e de campo no que diz respeito a trabalhos futuros, caso os levantamentos cadastrais estejam realizados devidamente. Outra desvantagem a nível económico é a implantação e a impressão dos códigos QR em materiais suficientemente resistentes, para que não se degradem facilmente.

Só efetuando testes práticos podem ser retiradas conclusões mais sólidas e fidedignas, daí a necessidade deste tema ser mais aprofundado e explorado num trabalho futuro.

### <span id="page-55-0"></span>6. Conclusões

É indiscutível a importância do cadastro em Portugal, seja ele no âmbito legal, fiscal ou geométrico, nas autarquias, entidades privadas ou pessoas singulares/coletivas. O problema atual surge na harmonização do cadastro, com vista à criação de uma plataforma única onde conste o cadastro nacional. É importante que os prédios estejam devidamente representados geometricamente e é neste contexto que surge a necessidade da exploração de equipamentos mais eficientes e a custos reduzidos, os SANT. Mas para isso, é importante que os proprietários sejam devidamente sensibilizados e informados das vantagens em delimitar os seus prédios, colocando devidamente marcos/marcas de propriedade, tendo conhecimento dos seus direitos, mas também dos seus deveres. Os marcos/marcas de propriedade devem ser colocados no terreno de forma correta, obedecendo às normas estipuladas e em certas situações deve existir um consenso da parte dos vários proprietários. Estes elementos são dos mais importantes nos trabalhos cadastrais, permitindo a execução rápida e correta dos trabalhos.

Existem já diversos estudos no âmbito do cadastro que comparam as metodologias clássicas com as tecnologias SANT, sendo que a maior parte defende que a escolha da metodologia depende da finalidade do trabalho, ainda que realcem vantagens nas tecnologias SANT a nível de diminuição de custos, do aumento da eficácia e de eficiência. Outras vantagens que se salientam são: aquisição mais completa de dados, mapeamento mais detalhado, facilidade no processamento dos dados e aumento significativo da qualidade de imagem.

Este relatório começou por ser desenvolvido no âmbito de um estágio curricular em parceria com o Município de Coimbra, com o intuito da elaboração de um protocolo de execução de cadastro geométrico utilizando as tecnologias SANT, envolvendo a vertente teórica presente neste relatório, mas também uma vertente prática que acabou por ficar comprometida, tendo em consideração as limitações impostas pela pandemia COVID-19 que o país atravessa. Contudo, embora o estágio tenha sido presencialmente interrompido a pesquisa relativamente às tecnologias SANT e às suas potencialidades foram levadas a cabo num âmbito teórico, propondose assim a vertente prática com as devidas experiências, a explorar num trabalho futuro.

Os técnicos do MC foram cruciais nesta pesquisa e, embora o tempo tenha sido escasso para desenvolver mais atividades num âmbito de equipa, foi importante na aquisição de conhecimentos referentes ao enquadramento legal para a utilização dos SANT. Foi em parceria com esta entidade que foi desenvolvido o fluxograma de autorização de voo, facilitando assim trabalhos futuros no âmbito do cadastro predial. O MC possuiu ferramentas e equipamentos que permitem a execução de trabalhos cadastrais de forma coerente e eficaz. Recentemente adquiriram um SANT que irá facilitar trabalhos futuros, essencialmente em áreas mais extensas. Primeiramente pretendia-se neste relatório a exploração das potencialidades dos SANT em fins cadastrais, elaborando-se um protocolo de execução de cadastro geométrico, utilizando um prédio da titularidade do Município de Coimbra. Outra metodologia a ser testada e defendida seria a utilização de códigos QR para a identificação automática dos prédios. Devido a certas restrições e limitações que foram surgindo, optou-se pela utilização de um ortofoto facultado pela empresa Aerisurvey, não sendo possível a realização de atividades práticas que pudessem ser cruciais para analisar as vantagens e as desvantagens da utilização dos códigos.

Ainda assim, tendo por base trabalhos de pesquisa, puderam retirar-se algumas conclusões. O código QR é uma mais valia em diversos domínios, devido à sua capacidade de armazenar dados de diversos tipos. No cadastro de prédios, poderá também ter as suas vantagens, uma vez que através de um voo é possível a leitura automática do código QR, podendo identificar automaticamente um determinado prédio (ideal para trabalhos cadastrais). Ainda assim, é importante saber que os códigos QR podem ser estáticos ou dinâmicos (podendo apenas o último ser editado após ser gerado) e que apesar de serem facilmente acessíveis a todos deve primeiramente ser idealizado. Os códigos dinâmicos são normalmente disponibilizados apenas a assinantes, ou seja, a utilizadores que se registem na versão PRO dos *softwares*. Estes códigos poderiam ser gerados e impressos em materiais resistentes para posteriormente serem implantados no terreno como objetos identificativos dos prédios. Poderiam ser colocados nos próprios marcos de propriedade já existentes ou em algumas situações justificar-se-ia a colocação de outras estruturas mais robustas onde implantar o código. A questão que se levanta é que se realmente seria viável a sua utilização em processos cadastrais, comparavelmente a métodos já testados. Ainda que se pense que provavelmente existem vantagens a nível do tempo de execução de um trabalho cadastral, mais precisão e maior número de áreas cadastradas por outro lado coloca-se a questão do aumento de custos. Isto porque seria necessário que os códigos fossem implantados em todos os prédios, o que levaria a elevados gastos. Mas ainda assim não se pode afirmar que a longo prazo não seriam uma mais valia até neste âmbito. Todas estas questões poderiam estar mais claras e testadas, mas uma vez que se tornou impossível, pretende-se a exploração da utilização destes códigos com os devidos testes práticos num trabalho futuro.

Em suma, o cadastro predial é absolutamente pertinente para a economia de qualquer país, mas em Portugal está longe de ser concluído. Ainda assim, acredita-se que com a evolução dos equipamentos, dos *softwares* e das metodologias os objetivos cadastrais poderão ser mais facilmente atingidos.

### <span id="page-57-0"></span>Referências

- (s.d.). Obtido em 28 de 10 de 2020, de https://pt.wikipedia.org/wiki/Compact\_disc
- (s.d.). Obtido em 29 de 09 de 2020, de https://en.wikipedia.org/wiki/QR\_code
- 21atelier.blog. (s.d.). *Delimitação de propriedades*. Obtido em 24 de 09 de 2020, de https://21atelier.blogs.sapo.pt/delimitacao-de-propriedades-3776
- AAN. (s.d.). Obtido em 27 de fevereiro de 2020, de https://www.aan.pt/
- Agency, E. G. (s.d.). *What is GNSS?* Obtido em 29 de janeiro de 2020, de https://www.gsa.europa.eu/european-gnss/what-gnss
- Assembleia da República. (12 de Set de 2013). Lei n.º 75/2013 de 12 de setembro.
- Beires, E. S., Amaral, J. G., & Ribeiro, P. (s.d.). *O Cadastro e a Propriedade Rústica em Portugal.* Obtido em 27 de janeiro de 2020, de https://www.ffms.pt/FileDownload/93975a36-6d5b-4b39-b18c-534d1f52234e/ocadastro-e-a-propriedade-rustica-em-portugal
- BUPi. (s.d.). *Balcão Único do Prédio*. Obtido em 29 de 09 de 2020, de https://bupi.gov.pt/
- *Câmara Municipal de Coimbra*. (s.d.). Obtido em 18 de 02 de 2020, de https://www.cmcoimbra.pt/
- CNPD. (s.d.). Obtido em 27 de fevereiro de 2020, de https://www.cnpd.pt/
- DGT. (s.d.). *cadastro*. Obtido em 14 de 10 de 2020, de http://mapas.dgterritorio.pt/cadastro/viewer.html
- Digital, E. (s.d.). Obtido em 06 de março de 2020, de https://expertdigital.net/o-que-e-geofencing/
- *Direção Geral do Território*. (s.d.). Obtido em 28 de 02 de 2020, de http://www.dgterritorio.pt/cadastro/
- dji. (s.d.). Obtido em 06 de março de 2020, de https://www.dji.com/br/newsroom/news/djigeofencing-melhora-protecao-aeroportos
- DJI. (s.d.). Obtido em 06 de março de 2020, de https://www.dji.com/pt/flysafe/geo-map
- DR. (2016). Obtido em 03 de maio de 2020, de https://dre.pt/application/conteudo/105367104
- DR. (2018). Obtido em 27 de fevereiro de 2020, de Diário da República: https://dre.pt/application/conteudo/115740753
- DRE. (s.d.). Decreto-Lei n.º 172/95. *Diário da República n.º 164/1995, Série I-A de 1995-07-18*. Portugal. Obtido em 24 de 09 de 2020, de https://dre.pt/web/guest/pesquisa/- /search/462035/details/normal?l=1
- DronEng. (s.d.). *O que é VANT? O que ele faz?* Obtido em 27 de janeiro de 2020, de http://blog.droneng.com.br/o-que-e-vant/
- DronEng. (s.d.). Variação de GSD: como funciona? Obtido em 05 de 03 de 2020, de http://blog.droneng.com.br/variacao-de-gsd/
- Duarte de Almeida, J.-P. (2019). Notas das aulas teóricas de Sistemas de Informação Geoespacial (não publicadas). MEIG, FCTUC.
- *Fotogrametria (definição clássica).* (s.d.). Obtido em 29 de janeiro de 2020, de https://docplayer.com.br/10656702-Fotogrametria-definicao-classica.html
- *Gerador de código QR*. (s.d.). Obtido em 11 de 10 de 2020, de https://qr.ioi.tw/pt/
- ICNF. (s.d.). Obtido em 27 de fevereiro de 2020, de https://icnf.pt/
- Lara, J. V., & Neris, F. L. (2017). Análise da qualidade geometrica da planta cadastral urbana gerada a partir de imagem aérea obtida com VANT. *Artigo submetido ao curso de Engenharia Civil*.
- Lopes, J. M. (2011). *Fotogrametria e Deteção Remota Aplicada à Prospeção Mineira.* Universidade do Porto, Porto.
- Manyoky, M., Theiler, P., Steudler, D., & Eisenbeiss, H. (2011). Unmanned Aerial Vehicle in Cadastral Applications. *International Archives of the Photogrammetry, 38-1/C22*(Remote Sensing and Spatial Information Sciences).
- Municípia. (s.d.). *"SiNErGIC - Experiência da Municípia na Aquisição de dados Cadastrais nos concelhos de Oliveira do Hospital e Seia"*. Obtido em 31 de janeiro de 2020, de Ordem dos Engenheiros: https://www.ordemengenheiros.pt/fotos/editor2/regioes/regiaocentro/sessoestecnicas/mun icipia\_oe\_cadastro.pdf

*Portal das Finanças*. (s.d.). Obtido em 30 de 09 de 2020, de https://info.portaldasfinancas.gov.pt/

- SINERGEO. (s.d.). Obtido em 24 de 09 de 2020, de http://www.sinergeo.pt/o-cadastro-emportugal/
- Smith, M. W. (2016). Structure from motion photogrammetry in physical geography. *Progress in Physical Geography: Earth and Evironment*, 247-275. Obtido de https://doi.org/10.1177/0309133315615805
- Survey, 3. (abril de 2016). Can a consumer drone deliver data needed for professional land surveying results? Smlednik, Eslovénia. Obtido em 06 de março de 2020, de https://www.3dsurvey.si/case-studies/dji-phantom-4-3dsurvey-can-a-consumer-dronedeliver-data-needed-for-professional-land-surveying
- Survey, 3. (junho de 2016). Mapping and modelling cadastral boundaries using drones and photogrametry software. Blagovica, Eslovénia. Obtido em 06 de março de 2020, de https://www.3dsurvey.si/showcases/mapping-and-modelling-cadastral-boundaries-usingdrones-and-photogrammetry-software
- Território, D. G. (s.d.). *Cadastro*. Obtido em 27 de janeiro de 2020, de http://www.dgterritorio.pt/cadastro/
- Tmušić, G., Manfreda, S., Aasen, H., James, M., Gonçalves, G., Ben-Dor, E., . . . McCabe, M. (2020). Current Practices in UAS-based Environmental Monitoring. *Remote Sensing*. Obtido em 2020, de MDPI and ACS Style.

Tommaselli, A. M. (s.d.). *Fotogrametria Básica.* Obtido em 29 de janeiro de 2020, de http://www.faed.udesc.br/arquivos/id\_submenu/891/introducao\_a\_fotogrametria.pdf

### <span id="page-60-0"></span>Anexos

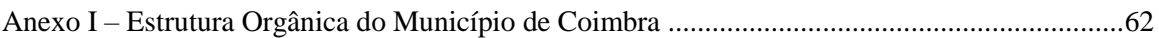

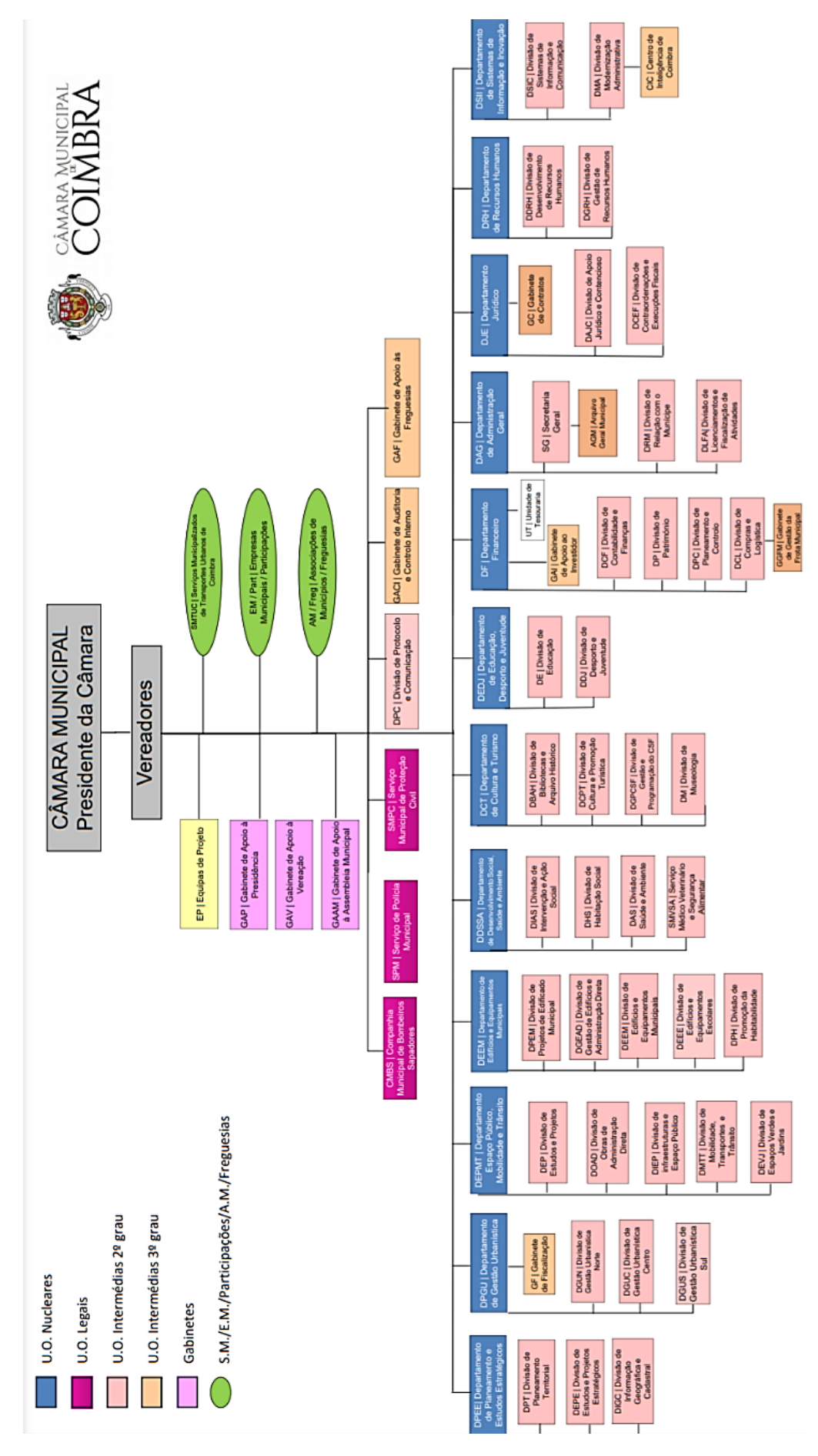